# **پویندگان راه سعادت**

**دفترچه راهنماي**

**سیستم الکتروکاردیوگراف** 

# **Dena 150**

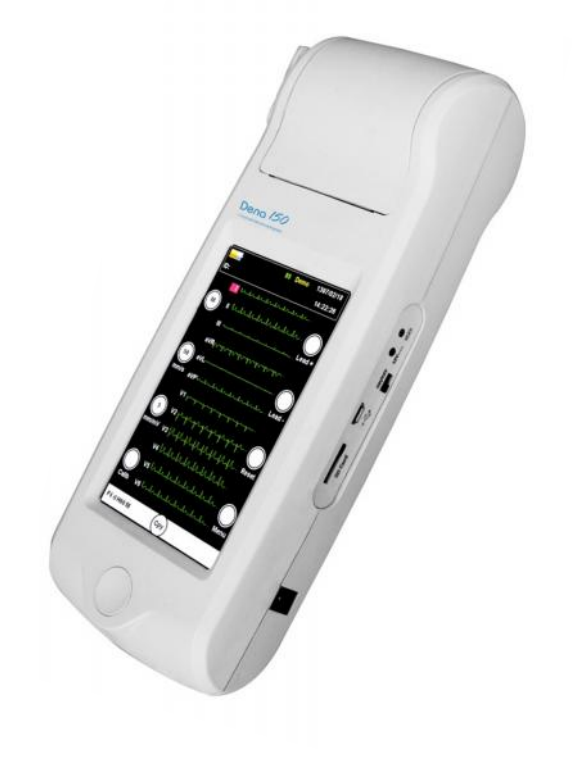

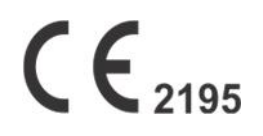

**D00865-V6.3**

 $\overline{\phantom{a}}$ پویندگان راه سعادت

#### **دفتر مرکزي:**

تهران، خیابان دماوند، بلوار اتحاد، خیابان اول شرقی، پلاک ۴ - صندوق پستی ۱۶۵۸۹۱۶۵۹۹<br><mark>تلفن: ۰۲۱-۷۷۹۶۰۷۱۹ ، ۰۲۱-۷۷۹۶۲۱۸۱</mark>

**نمابر:** 021-77964239

**خدمات پس از فروش:**

**تلفن:** ،021-73098000 021-77798910 09121977157،

**نمابر:** 021-77960761

نمایندگی قانونی در اتحادیه اروپا:

Trionara Technologies AB

Polygonvägen 21. 18766. Täby. Sweden

Tel: +46-31-135514

http://www.saadatco.com/ :سایت وب

info@saadatco.com :الکترونیکی پست

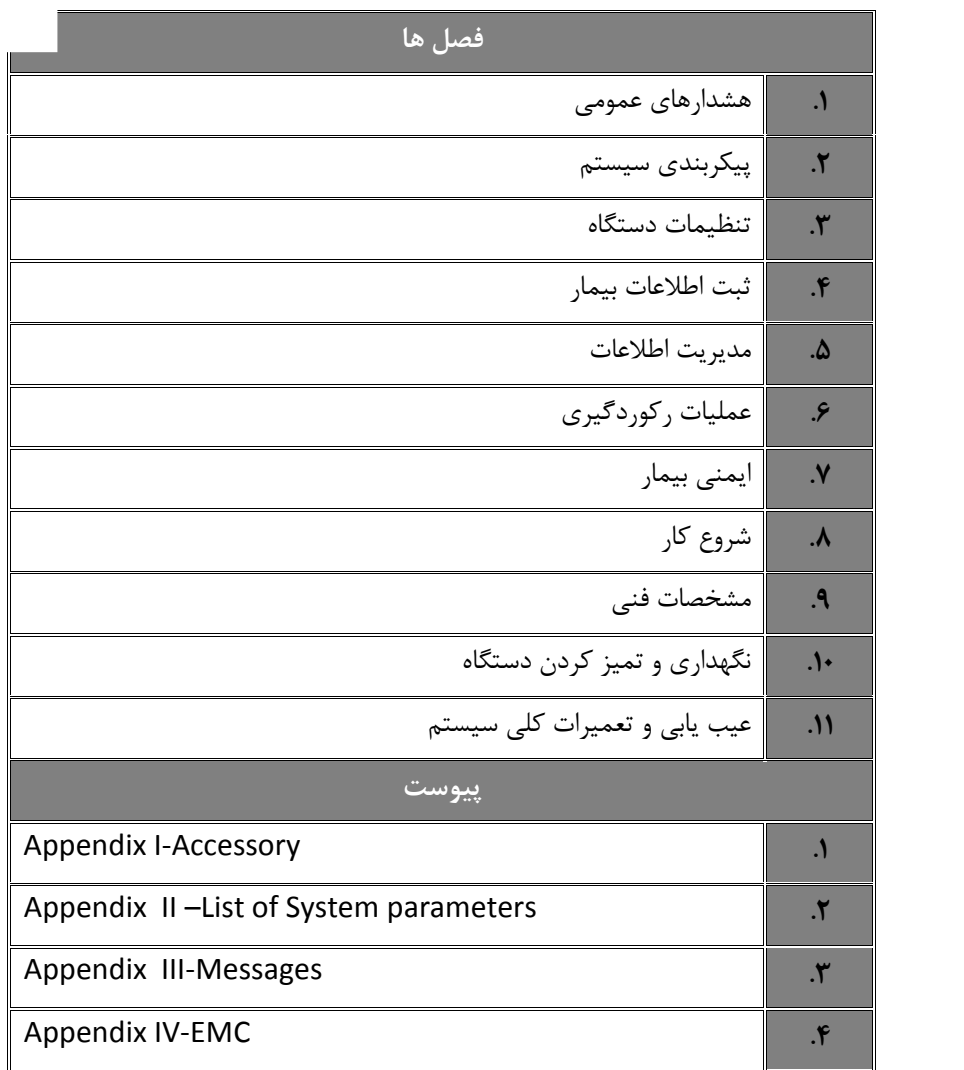

**توضیحات مربوط به اصطلاحات مورد استفاده در دفترچه راهنما**

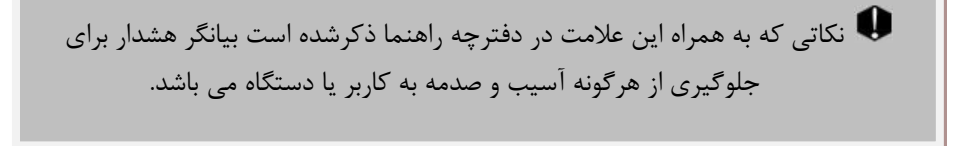

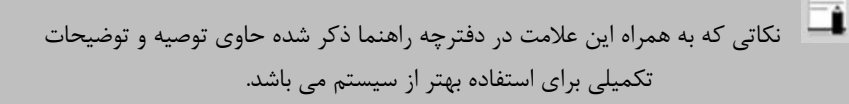

**نسخه دفترچه راهنما**

**دفترچه راهنما یک شماره نسخه دارد. هر زمان که دفترچه بر اساس تغییرات نرم افزاري یا مشخصه هاي فنی آن تجدید نظر گردد، این شماره راهنما تغییر خواهد کرد. اطلاعات نسخه این دفترچه راهنما بدین صورت است:**

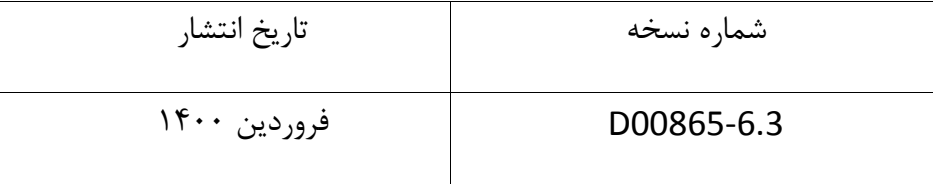

**فهرست مطالب**

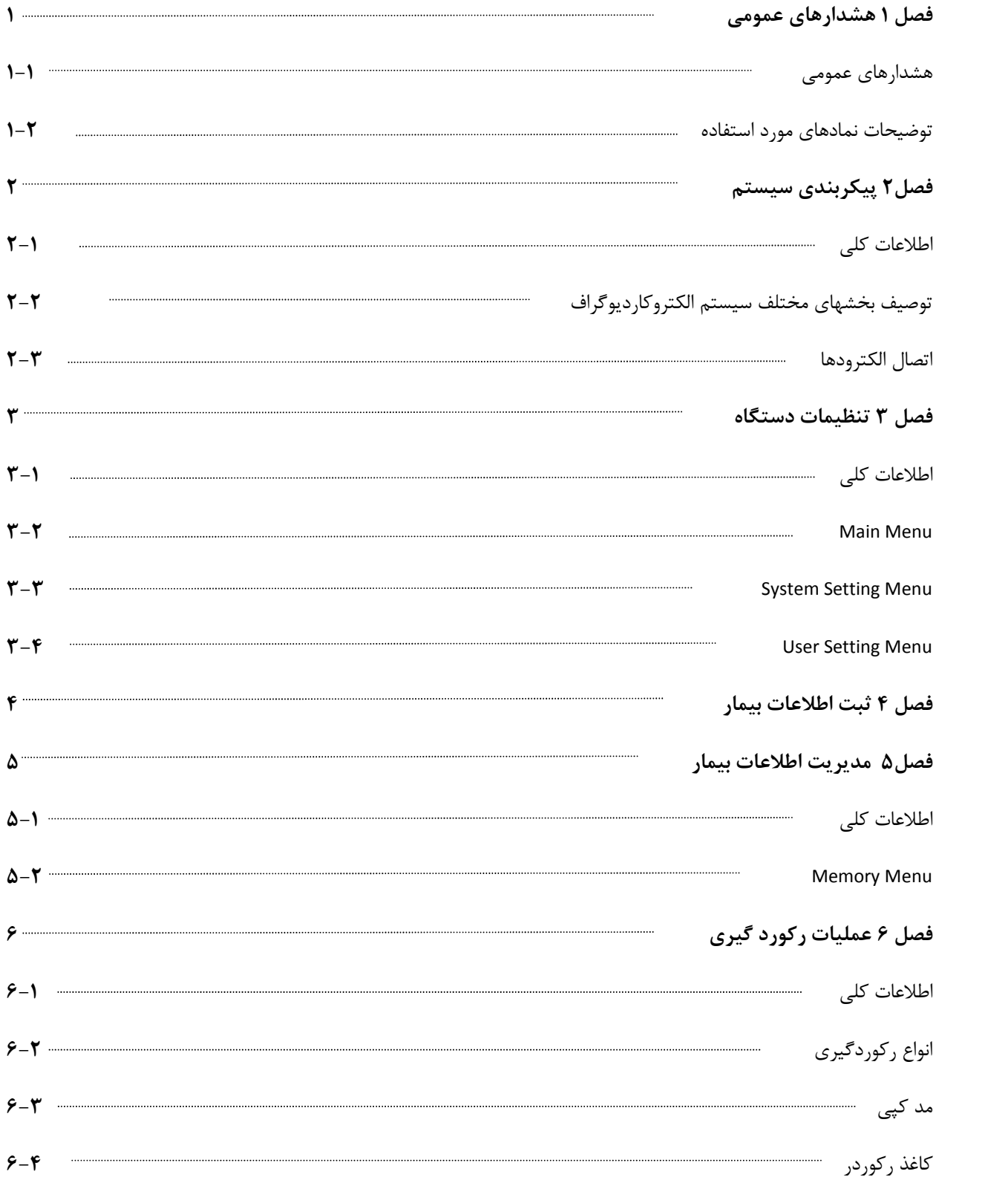

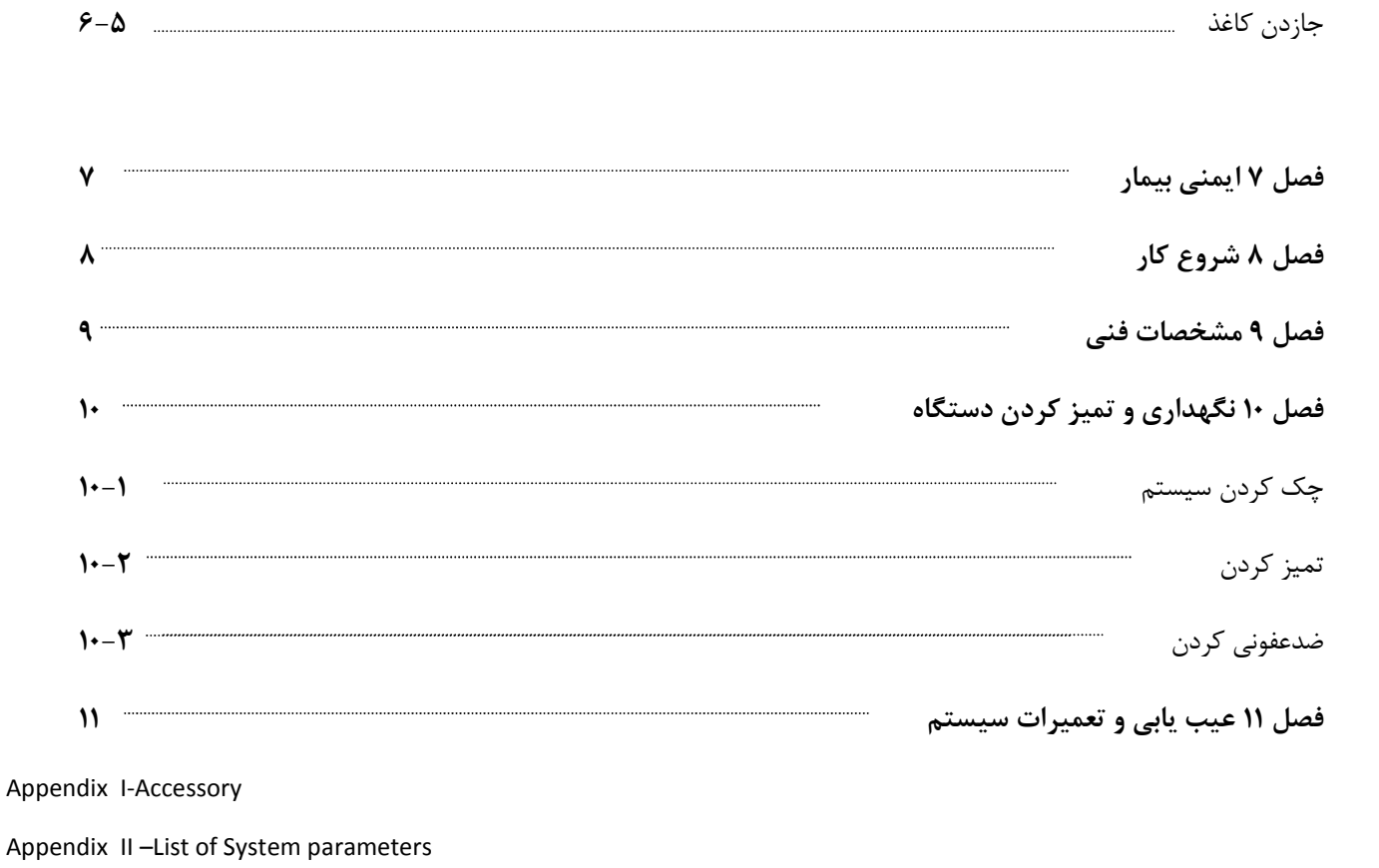

Appendix III-Messages

Appendix IV-E

## **فصل اول – هشدارهاي عمومی**

براي آشنایی کلی با دستورالعمل هاي حفاظتی به بخش هشدارهاي عمومی مراجعه کنید .

## **-1-1 هشدارهاي عمومی**

û

0 سیستم الکتروکاردیوگراف منحصرا براي استفاده توسط پرسنل مجرب پزشکی طراحی شده است .

O قبل از استفاده از سیستم الکتروکاردیوگراف، دفترچه راهنما و راهنماي استفاده از لوازم جانبی آن را به طور کامل مطالعه کنید.

0 سیستم الکتروکاردیوگراف یک وسیله کمک تشخیصی براي ارزیابی وضعیت بیمار می باشد. براي اطمینان بیشتر باید همواره در کنار آن از علایم و نشانه هاي بالینی بیمار نیز استفاده شود .

0 سیستم الکتروکاردیوگراف براي استفاده به همراه MRI طراحی نشده است . جریان هاي اتفاقی ناشی از میدان مغناطیسی MRI ممکن است باعث ایجاد سوختگی در بیمار شود . سیستم الکتروکاردیوگراف ممکن است بر روي تصاویر گرفته شده توسط MRI تاثیرنامطلوب بگذارد . همچنین سیستم MRI می تواند بر روي صحت عملکرد الکتروکاردیوگراف تاثیر بگذارد .

تمام فعالیت ها از قبیل سرویس کردن و به روز کردن سیستم باید توسط افراد آموزش دیده و تایید شده توسط شرکت سازنده انجام شود .

این سیستم براي کارکردن به همراه ترکیبات بیهوشی اشتعال زا طراحی نشده است .

0

O اپراتور باید قبل از استفاده از الکتروکاردیوگراف از ایمنی و صحت عملکرد سیستم و لوازم جانبی آن اطمینان حاصل نماید .

U استفاده از تلفن همراه یا هرگونه وسیله فرستنده امواج، در محیط هایی که با سیستم الکتروکاردیوگراف کار می کنند، ممنوع می باشد . سطح بالاي امواج الکترومغناطیسی که توسط سیستم تلفن همراه تشعشع می شود ، ممکن است باعث اختلال در عملکرد سیستم الکتروکاردیوگراف شود .

U در هنگام استفاده از دستگاه الکتروشوك از تماس با بدن بیمار یا تخت یا سیستم هاي متصل به بیمار خودداري کنید .

0 براي اطمینان از رعایت مسائل ایمنی و زمین شدن مناسب سیستم باید الکتروکاردیوگراف (از طریق اتصال آداپتور) و سایر تجهیزات متصل به آن به پریز ارت دار متصل شوند .

O پزشک باید تمام تاثیرات جانبی شناخته شده در هنگام استفاده از الکتروکاردیوگراف را مد نظر قرار دهد .

0 براي جلوگیري از آلودگی محیط زیست در خصوص معدوم کردن برخی از قسمتهاي سیستم و لوازم جانبی آن ( مثل باتري ) باید طبق مقررات مربوطه عمل کرد . براي دور ریختن باتري هاي قدیمی با شهرداري منطقه خود تماس بگیرید .

O براي اطمینان از رعایت مسائل ایمنی و جلوگیري از شوك الکتریکی کابل برق آداپتور دستگاه بایستی به پریز ارت دار متصل شود

Û سیستم الکتروکاردیوگراف را در معرض حرارت موضعی مثلا تابش مستقیم نور خورشید قرار ندهید .

هرگاه تعداد زیادي سیستم به طور همزمان با سیستم الکتروکاردیوگراف به مریض وصل شود ، امکان افزایش جریان نشتی از حد قابل قبول وجود دارد .

O نرم افزار سیستم الکتروکاردیوگراف طوري طراحی شده است که امکان خطرهاي ناشی از خطاهاي نرم افزاري را به حداقل برساند

از اتصال وسایلی به سیستم که جزئی از سیستم الکتروکاردیوگراف نیستند ، خودداري کنید .

الکتروکاردیوگراف باید طبق اطلاعات EMC مندرج در IV APPENDIX نصب و تحت سرویس قرار گیرد .

به منظور جلوگیري از تاثیر EMC، ازقرار دادن الکتروکاردیوگراف در مجاورت سیستم دیگر و یا روي سیستم دیگر خودداري کنید؛ در صورتی که مجبور به انجام این کار شدید از صحت عملکرد سیستم اطمینان حاصل نمایید .

و آن را با روی سیستم و یا لوازم جانبی آن پاشیده شد ، الکتروکاردیوگراف را خاموش کنید<br>و آن را با یک دستمال نرم خشک کنید و سپس دوباره آن را روشن کنید.

پس از استفاده از قسمت هاي فلزي دستبند و Poar ژل هاي روي وسیله را کاملا تمیز نمایید.

0 ورود جسم نوك تیز رسانا درون هر یک از سوراخ هاي پورت دستگاه موجب ایجاد خطر می گردد.

پس از شارژ کامل دستگاه، آن را از برق بکشید.

 $\bullet$ 

0 هنگام استفاده از دستگاه الکتروشوك ممکن است سیگنال ها براي چند ثانیه دچار اغتشاش شود ولی پس از آن دستگاه به طور عادي به کار خود ادامه خواهد داد.

# **-1-2 توضیحات نمادهاي مورد استفاده**

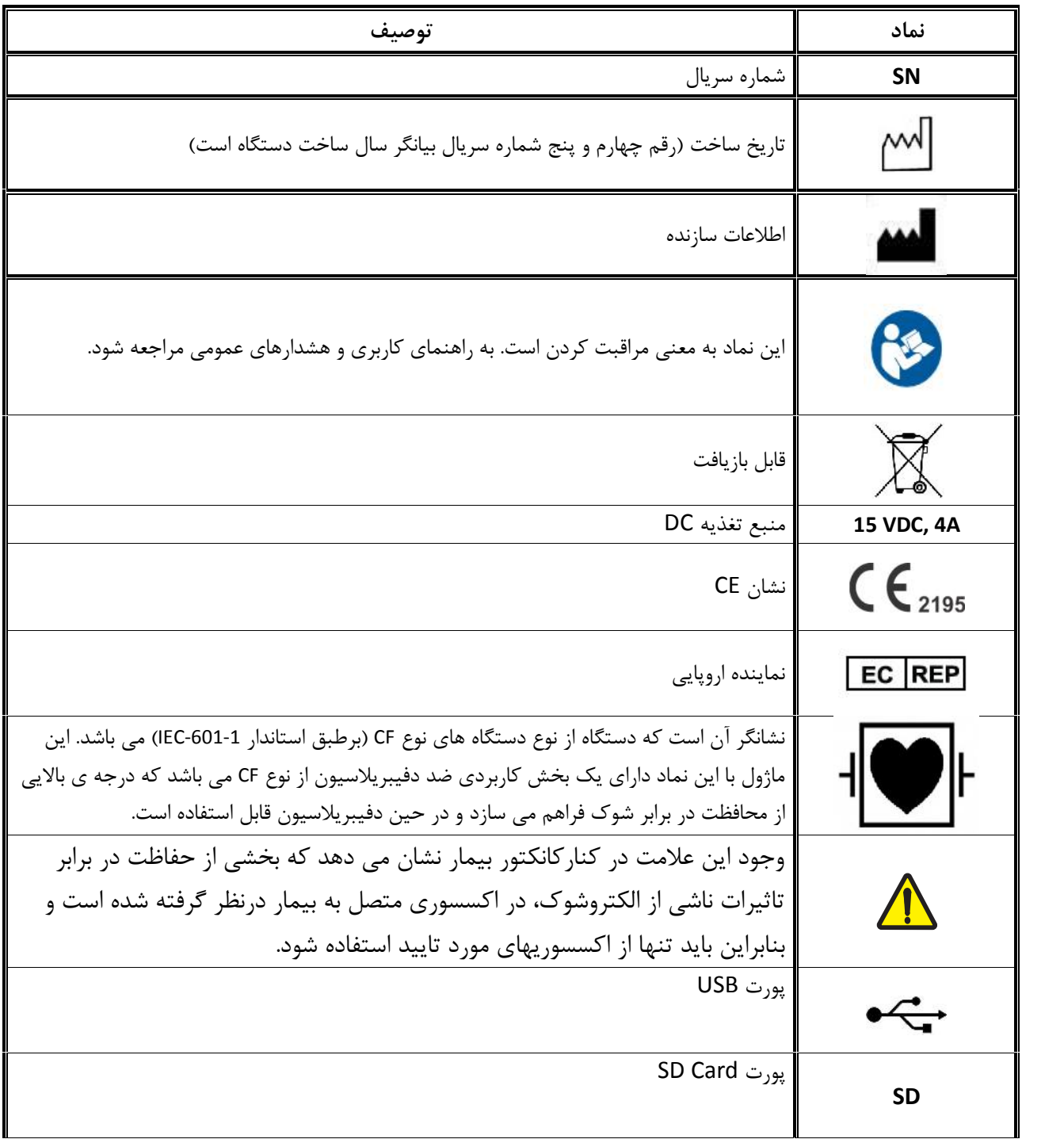

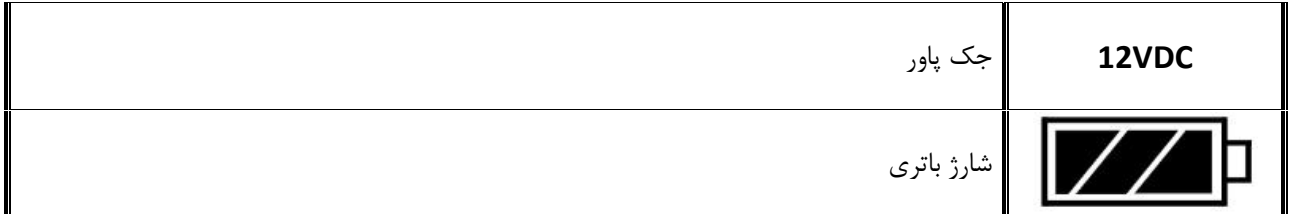

**فصل دوم – پیکربندي سیستم** 

سیستم الکتروکاردیوگراف دنا داراي ویژگی هایی به شرح ذیل می باشد :

- قابلیت نمایش شکل موج 12 لید ECG
- قابلیت انتخاب Lead Rhythm و نمایش شکل موج آن به طور مجزا در صفحه نمایش
	- قابلیت پرینت شکل موجها (یک کانال)
	- قابلیت ذخیره اطلاعات در حافظه داخلی و جانبی(خارجی)
		- قابلیت نمایش اطلاعات ذخیره شده و پرینت آنها

## **-2-1 اطلاعات کلی**

سیستم الکتروکاردیوگراف با صفحه نمایش TFT رنگی 5 اینچ عرضه می شود .

این سیستم داراي صفحه نمایش لمسی بادقت بالا، رکوردر و مزایایی چون کوچک بودن ، وزن سبک و قابل حمل بودن است . به دلیل ویژگی پرتابل بودن و امکان کار با باتري محدودیتی در مورد محل استفاده ندارد .

**شرایط محیطی :** 

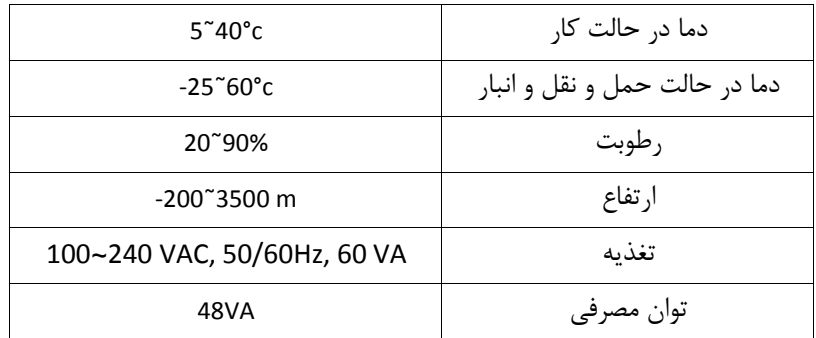

### **عمر دستگاه:**

از آنجا که عمر قطعات الکتریکی حداقل 10 سال پیش بینی میشود، طول عمر مورد انتظار از دستگاه 10 سال است.

#### **موارد قابل استفاده:**

سیستم الکتروکاردیوگراف دنا 150 از ماژول ECG، ماژول رکورد، صفحه نمایش و تامین انرژي از برق شهري یا باتري تشکیل شده است. از مزایاي دنا 150 میتوان به کوچک بودن ، وزن سبک و قابلیت حمل اشاره کرد.

سیستم الکتروکاردیوگراف دنا 150 یک وسیله کمک تشخیصی براي ارزیابی وضعیت بیمار می باشد که براي تشخیص بیماري هاي مختلف قلبی استفاده می شود. این سیستم منحصرا براي استفاده توسط پرسنل مجرب پزشکی، بنابر تجویز پزشک معالج و قابل استفاده براي تمامی سنین، طراحی شده است. محل هاي پیش بینی شده براي استفاده از دستگاه در مطب پزشکان، درمانگاه ها و کلینیک هاي پزشکی و بیمارستان هاي عمومی و تخصصی در نظر گرفته شده است. **-2-2 توصیف بخشهاي مختلف سیستم الکتروکاردیوگراف دنا 150**

نام و عملکرد بخشهاي مختلف سیستم الکتروکاردیوگراف دنا به شرح ذیل می باشد :

**-**2-2-1 **پنل رویی**

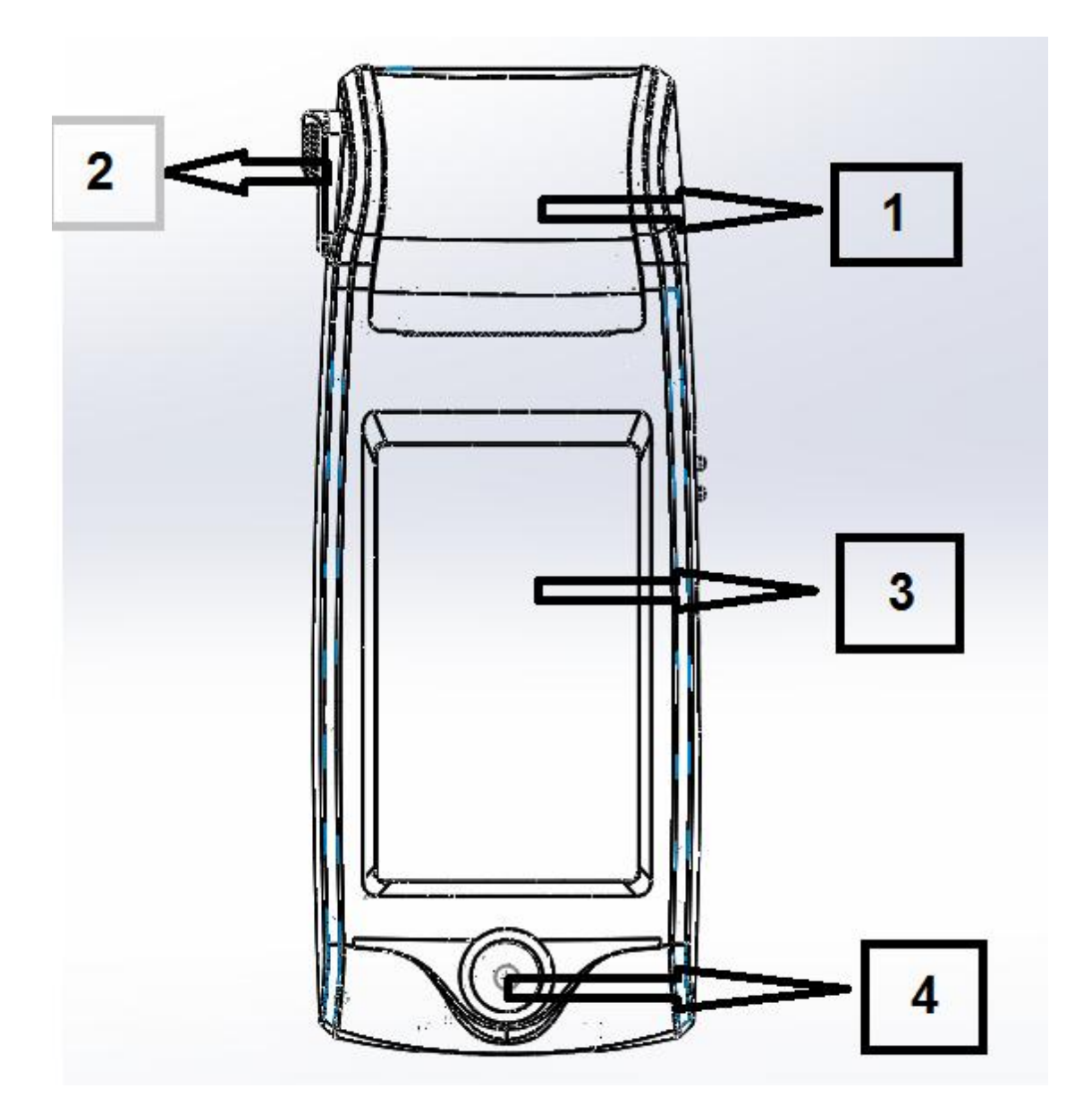

**شکل1-2**

1) رکوردر : براي قراردادن کاغذ رکوردر و پرینت از سیگنالهاي ECG مورد استفاده قرار می گیرد. 2) ضامن درب رکوردر : براي باز کردن درب رکوردر به کار می رود. 3) صفحه نمایش : شکل موجهاي ECG، اطلاعات بیمار، ... در این قسمت به نمایش در می آید .(براي اطلاعات بیشتر به بخش2-1-1-2 مراجعه کنید )

4) دکمه شروع / توقف رکورد: جهت شروع یا توقف رکورد در منوهاي مشخص شده بکار می رود.

#### **2-2-1-1 صفحه نمایش**

الکتروکاردیوگراف داراي صفحه نمایش رنگی TFT است . شکل موج 12 لیدECG، مقدار عددي HR، نام و ID بیمار، تاریخ و ساعت، وضعیت سیستم و باتري و پیغام هاي خطا و اطلاعی بر روي این صفحه نمایش داده می شود. صفحه نمایش را می توان به سه بخش تقسیم کرد: (Header Area) ، بخش شکل موج (Waveform Area/Menu Area)و بخش مربوط به پیغامها (Message Area).

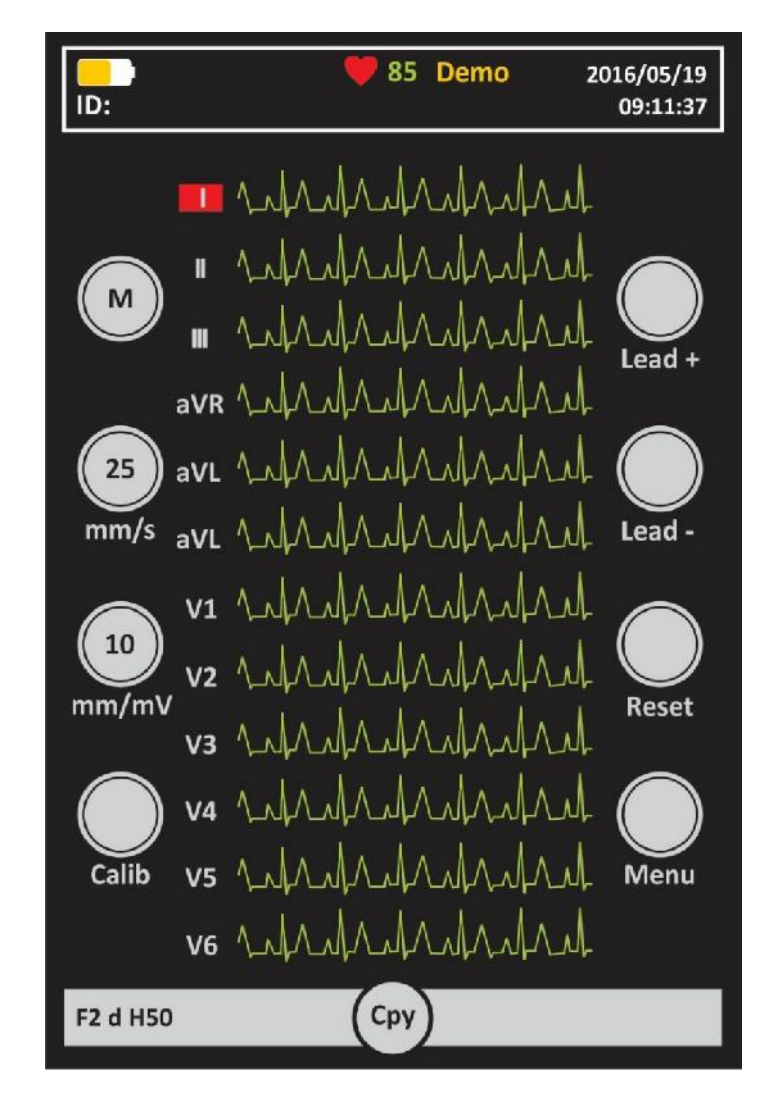

شکل 2-2

#### **:Header Area**

بخش بالایی صفحه نمایش Area Header نام دارد . پارامترهایی که در Area Header نمایش داده می شود ، شامل مقدار عددي HR تاریخ و زمان و شرایط کارکرد سیستم و.... می باشد . این اطلاعات در هنگام کارالکتروکاردیوگراف همیشه بر روي صفحه نمایش دیده می شود . لازم به ذکر است که مقدارعددي HR به صورت لحظهاي اندازه گیري و به هنگام می شود .

#### **:Waveform Area/Menu Area**

شکل موج هاي 12 لید ECG یا شکل موج مربوط به lead Rhythm ، بر روي صفحه ، به نمایش در می آیند و امکان هیچ گونه تغییري در ترتیب قرارگیري آنها وجود ندارد .

نوع لید برروي ناحیه مربوط به شکل موج ECG نمایش داده می شود .

#### **: Message Area**

در سیستم دنا فضاي اختصاصی براي نمایش پیغامها به دو بخش تقسیم می شود:

-1 فضاي داخلی براي نمایش پیغام ها به دو بخش تقسیم می شود: سیستم الکتروکاردیوگراف اتصال الکترودها را به طور متوالی چک میکند و در صورت تشخیص عدم اتصال مناسب الکترودها پیغام را به رنگ قرمز در ناحیه تعیین شده روي سیگنال مربوطه ،نمایش می دهد. -2 فضاي اختصاصی براي نمایش پیغامهاي اطلاعی و خطاي سیستم: در این مکان پیغام هاي سیستم با رنگ زمینه سفید و متن به رنگ قرمز نمایش داده می شوند. (براي مشاهده پیغامهاي دستگاه الکتروکاردیوگراف به AppendixIII مراجعه نمایید.)

کلیدهاي لمسی صفحه نمایش:

در این سیستم تمامی کلیدهاي عملکردي به صورت لمسی پیاده سازي شده اند و تنها دکمه موجود در سیستم یک شاسی فشاري می باشد که جهت شروع / خاتمه رکورد استفاده می شود.

براي مشاهده توضیحات بیشتر به بخش 2-1-2-2 (کلیدهاي عملکردي) مراجعه کنید.

براي لمس صفحه نمایش از وسایل تیز و برنده استفاده نکنید

**-2-2-1-2دکمه هاي لمسی عملکردي**

سیستم الکتروکاردیوگراف به گونهاي طراحی شده است که اپراتور با استفاده از صفحه نمایش لمسی، بتواند به راحتی با آن کار کند. درشکل 3-2 نحوه چینش دکمه هاي لمسی و عملکرد هر کدام آمده است:

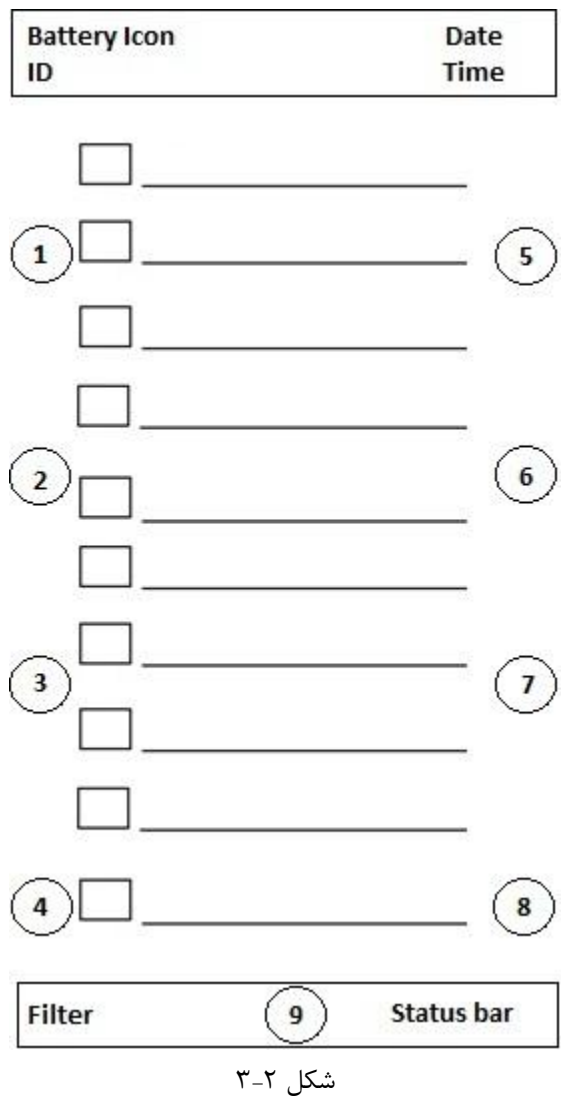

:Workmode -1

براي تغییر مد کاري دستگاه به کار می رود. گزینه هاي موجود عبارتست از M) براي مد دستی)، A) براي مد خودکار) و R) براي مد ریتم).

:Speed -2

براي تنظیم سرعت رکوردگیري مورد استفاده قرار می گیرد.

:Sensitivity - 3

براي تنظیم حساسیت رکوردگیري مورد استفاده قرار می گیرد .

:Calib - 4

براي رکورد از سیگنال کالیبره mv1 مورد استفاده قرار می گیرد .

:Lead + - 5

در Mode هاي Manual براي انتخاب لیدهاي بعدي مورد استفاده قرارمی گیرد.

:Lead - - 6

در Mode هاي Manual براي انتخاب لیدهاي قبلی مورد استفاده قرار می گیرد. :Reset - 7

براي ریست کردن فیلترهاي دستگاه و بازگشت سریع سیگنالها به روي صفحه نمایش مورد استفاده قرار می گیرد . :Menu - 8

براي ورود به منوي اصلی سیستم مورد استفاده قرار می گیرد .

:Cpy - 9

براي کپی گرفتن از آخرین رکورد اتوماتیک ذخیره شده به کار می رود .

قبل از آغاز کاربا الکتروکاردیوگراف ابتدا کلیه کلیدها ونشانگرها را چک کنید و از صحت عملکرد آن اطمینان حاصل کنید

## **نشانگرها**

کلید روشن و خاموش (Off/On (در سمت راست کیس (شکل4-2) قرار دارد . دو عدد نشانگر براي اتصال آداپتور به سیستم و میزان شارژ باتري در سیستم وجود دارد . وقتی که سیستم به برق ACمتصل است ، نشانگر سبز (شکل4-2) و نشانگر شارژ باتريروشن می شود . نشانگر باتري در هنگامیکه کاملا شارژ است سبز و در حالت نیمه شارژ نارنجی رنگ(روشن نمودن دو رنگ LED به صورت همزمان) می باشد . (شکل ۲-۴)

#### 1 - **LED** قرمز و سبز:

مربوط به باتري زمانیکه دستگاه توسط باتري ،بدون اتصال به آداپتور روشن است.

2 - **LED** سبز:

مربوط به اتصال آداپتور به دستگاه.

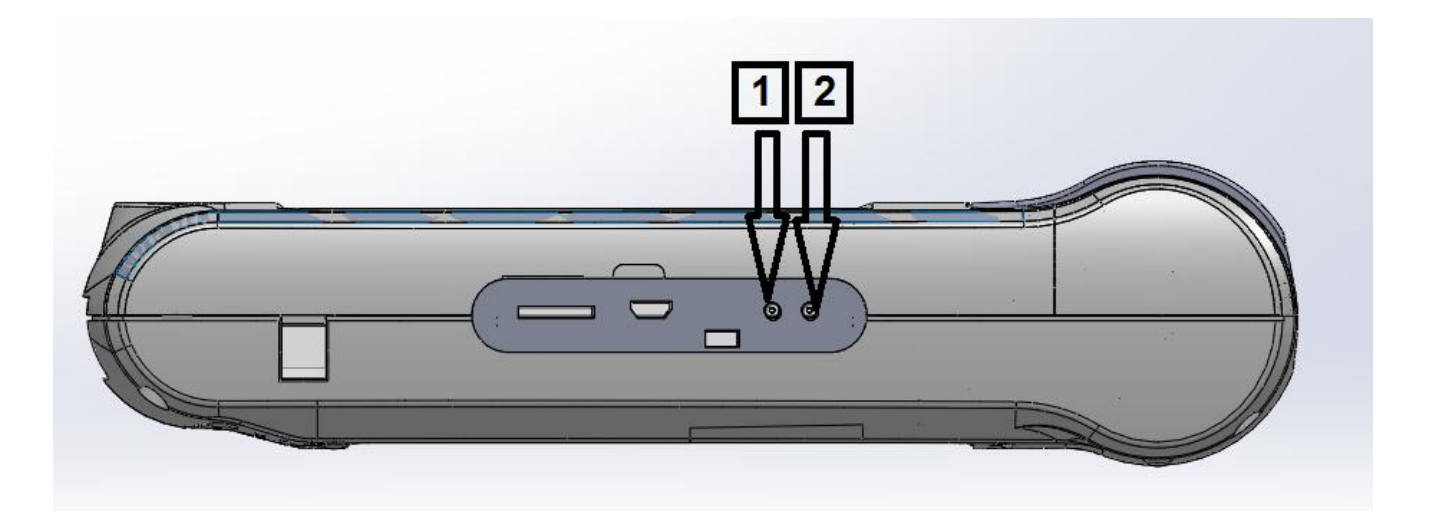

شکل 4-2 محل قرارگیري LED هاي نشانگر تغذیه

# **-2-2-2 پنل زیرین سیستم**

محفظه نگهدارنده باتري در کیس زیرین (مطابق شکل 5-2) قرار دارد.

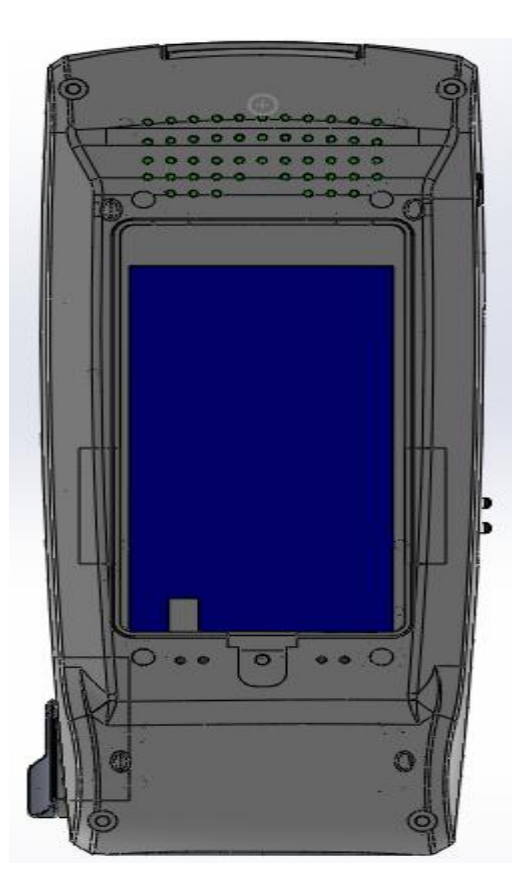

**شکل5-2**

## **-2-2-3 اتصالات جانبی**

6 3 2

اتصالات جانبی دستگاه (شکل6-2) در سمت راست سیستم قرار دارد .

- شکل -
- -1 جک پاور جهت اتصال شارژر
- -2 سوکت Card SD Micro براي ذخیره سازي داده هاي مربوط به سیگنال رکورد گرفته شده، روي کارت حافظه
- -3 کانکتور OTG USB جهت ارسال داده به نرم افزار کامپیوتري و ارتقاي نرم افزار اصلی سیستم (قابلیت در آینده راه اندازي می شود). در زمان اتصال کابل OTG به کامپیوتر به منظور جلوگیري از قطع شدن ارتباط با کامپیوتر از قابلیت هاي سیستم نظیر رکورد، فعال سازي Pace و ... استفاده نشود.
	- On/Off کلید -4
	- -5 نمایشگر اتصال آداپتور
	- -6 نمایشگر میزان شارژ باتري

**-2-2-4باتري داخلی سیستم**

الکتروکاردیوگراف داراي باتري قابل شارژ می باشد . وقتی که سیستم به آداپتورمتصل است باتري به طور اتوماتیک شروع به شارژ شدن می کند . روشن و خاموش بودن الکتروکاردیوگراف در شارژ باتري هیچ تاثیري ندارد . حدود 4 ساعت طول می کشد تا باتري که کاملا خالی است ، به طور کامل شارژ شود . در صورتی که باتري کاملا شارژ باشد ، سیستم به مدت حداقل 5 ساعت می تواند بدون وصل بودن به برق کار کند .

زمان شارژ و دشارژ براي باتري با مشخصات 2400 میلی آمپر ساعت 7,4، ولت واز نوع لیتیم پلیمر مثبت محاسبه شده است.

در صورتی که به هر دلیل، زمان کار با باتري فول شارژ به کمتر از میزان مورد نیاز شما رسید، جهت تعویض باتري با خدمات پس از فروش تماس بگیرید.

علامت در بخش Area Header در صفحه نمایش نشان دهنده میزان شارژ باتري است . قسمت رنگی داخل باتري نشان دهنده میزان باقیمانده شارژ باتري است . این علامت فقط در زمانی که سیستم به برق وصل نیست و از باتري استفاده می کند نشان داده می شود . همچنین میزان شارژ باتري با استفاده از نشانگر(LED ( باتري که بر روي سیستم وجود دارد مشخص می شود .

> اگر شارژ باتري کم شود الکتروکاردیوگراف به طور اتوماتیک خاموش می شود . قبل از اینکه شارژ باتري آنقدر کم شود که منجر به خاموش شدن شود ، پیغام Low Battery در بخش Area Message، نمایان می شود .

وقتی که نشانگر باتري با رنگ کاملا سبز روشن شده است ، نشان دهنده این است که باتري کاملا شارژ شده است. هنگامیکه باتري در حال شارژ است نشانگر مربوط به AC روشن و نشانگر باتري از روي صفحه حذف می شود.

فقط از باتري مورد تایید شرکت سازنده استفاده کنید. استفاده از باتري دیگر ممکن است موجب آتش سوزي و یا تخریب دستگاه میگردد. استفاده از باتري غیر مجاز در دستگاه باعث ابطال گارانتی دستگاه می شود.

#### **-2-2-4-1 نحوه جا گذاري باتري**

باتري سیستم بایستی توسط اپراتور مجاز تعویض گردد و کاربر عادي مجاز به تعویض باتري نیست.

#### **-2-3 اتصال الکترودها**

کابل ECG شامل دو قسمت است : کابلی که به سیستم متصل می شود و لیدهایی که به بیمار متصل می شوند .

براي یک بیمار از الکترودهاي مشابه استفاده کنید تا از ایجاد اختلاف امپدانس الکتریکی جلوگیري شود. استفاده از الکترودهاي با نوع کلرید– نقره توصیه می شود . استفاده از فلزهاي غیرمشابه تولید آفست بزرگی در هنگام پولاریزاسیون می کند که در شکل موج ECG تاثیر می گذارد و همچنین استفاده از فلز غیرمشابه باعث افزایش زمان بازگشت (RecoveryTime (سیگنالECG بعد از استفاده از الکتروشوك می شود.

در هنگام اتصال کابل و الکترودها مطمئن شوید که هیچ قسمت فلزي الکترودها به زمین حفاظتی اتصال نداشته باشد . چک کنید که همه الکترودهاي ECG به بدن بیمار به طور مناسب وصل شده اند .

تداخلات ناشی از سیستم هاي زمین نشده نزدیک بیمار یا دستگاه الکتروکوتر می تواند باعث عدم دقت شکل موج ECG شود .

فقط از کابل ECG معرفی شده توسط شرکت سازنده که داراي مقاومت درونی10کیلو اهم می باشد ، استفاده کنید .استفاده از کابل هاي ECG دیگر ممکن است باعث اختلال در عملکرد سیستم و کاستن ایمنی آن در طول استفاده از الکتروشوك شود .

0 در هنگام استفاده از الکتروشوك و الکتروسرجري به همراه دستگاه الکتروکاردیوگراف، از الکترودهاي یک بار مصرف استفاده کنید.

در هنگام استفاده از الکتروکوتر، فاصله لیدها از الکترود بازگشتی و قلم الکتروکوتر باید حتی الامکان زیاد باشد تا از سوختگی ناشی از الکتروکوتر جلوگیري کند.

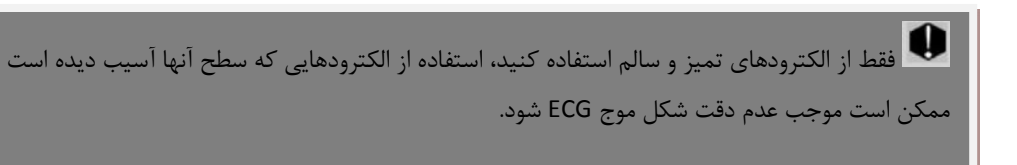

## **اتصال الکترودهاي اندامی :**

از 10 الکترود موجود ، چهار الکترود به اندامها متصل می شوند . لید مرجع ، الکترود متصل به پاي راست میباشد .

## **قبل از اتصال الکترود ها :**

.1پوست بیمار را آماده کنید .

- پوست داراي هدایت الکتریکی کمی است؛ بنابراین آماده سازي پوست براي اتصال مناسب الکترودها به پوست از اهمیت بالایی برخوردار است .
	- آن قسمت پوست را با آب و صابون بشویید .

.2 مقداري ژل بر روي پوست آن ناحیه بمالید .

.3 الکترود را در محل مناسب روي بدن بیمار نصب کنید .

محل قرارگیري الکترودهاي اندامی براي ECG 12 لید به شرح زیر می باشد (شکل 8-2) :

- دست چپ (LA(
- $(RA)$  دست راست  $\bullet$ 
	- پاي چپ (LL(
	- پاي <sub>ر</sub>است (RL)

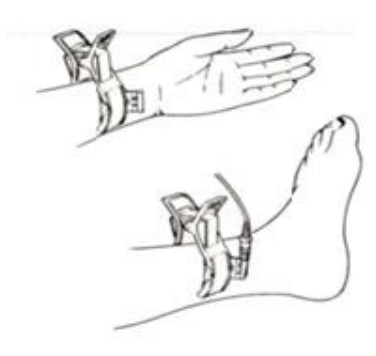

**شکل-2 8الکترودهاي اندامی**

## **اتصال الکترودهاي سینهاي :**

قبل از اتصال الکترودها :

.1 پوست بیمار را آماده کنید .

- پوست داراي هدایت الکتریکی کمی است بنابراین آماده سازي پوست براي اتصال مناسب الکترودها به پوست از اهمیت بالایی برخوردار است .
	- اگر لازم است موهاي آن قسمت را تمیز کنید .
		- آن قسمت را با آب و صابون بشویید .

.2 مقداري ژل برروي پوست آن ناحیه بمالید .

.3 الکترودها را در محل مناسب خود قرار داده و سرحبابی پوآر را فشار دهید تا به پوست چسبیده شود .

محل قرارگیري الکترودهاي سینه اي براي ECG 12 لید به شرح زیر می باشد (شکل 9-2) :

- ) 1V(1C فضاي بین دنده اي چهارم در کنار راست استرنوم
- (22\C2 فضای بین دنده ای چهارم در کنار چپ استرنوم<br>● (33\C3) با فاصله مساوی بین V2 وV4
	-
- 
- ) 6V(6C در قسمت چپ خط زیر بغلی میانی ، در همان سطح افقی 4V ) 5V(5C در قسمت چپ خط زیر بغلی قدامی ، در همان سطح افقی 4V ) 4V(4C فضاي بین دنده اي پنجم ، روي خط میدکلاویکولار چپ
- 

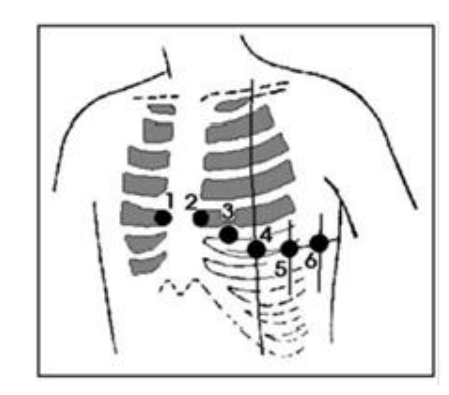

**شکل-2 9 اتصال الکترودهاي سینه اي**

لیبلها و رنگهاي الکترودهاي ECG با توجه به استاندارهاي IEC و AHA، متفاوت خواهد بود . شما می توانید با توجه به استاندارد مورد پذیرش در بیمارستان یا مرکز درمانی خود ، کابل مورد نظر خود را انتخاب کنید .

#### **IEC (European standard) color coding Standards:**

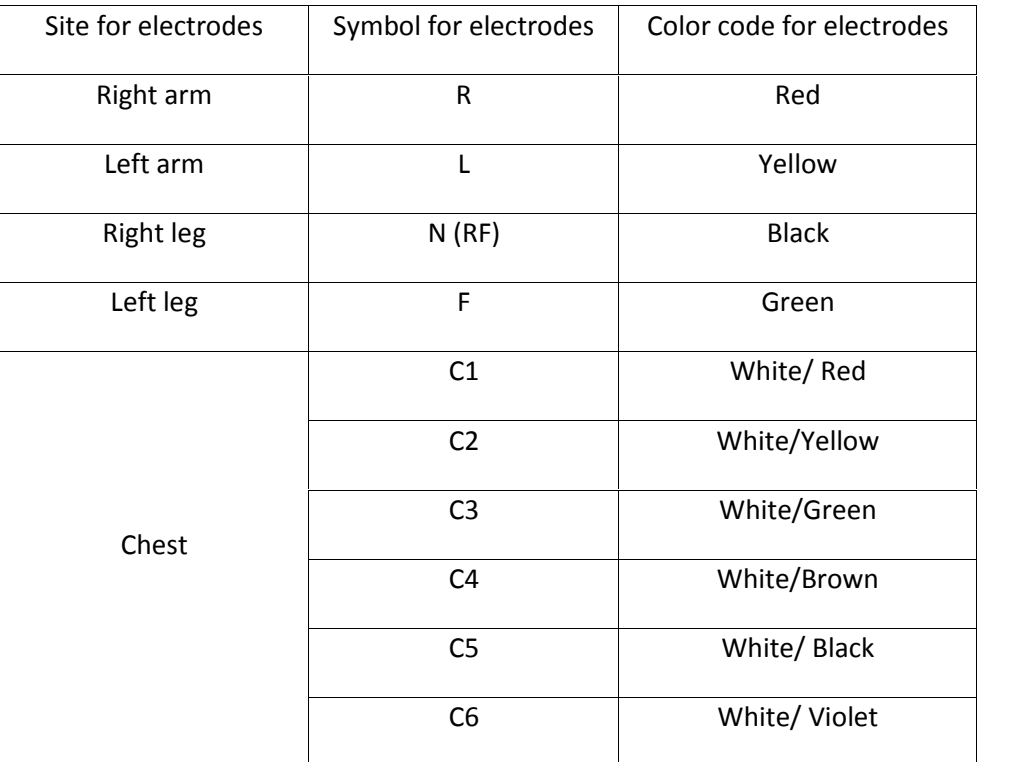

### **AAMI/AHA (American standard) color-coding standards:**

(Association for the Advancement of Medical Instrumentation)

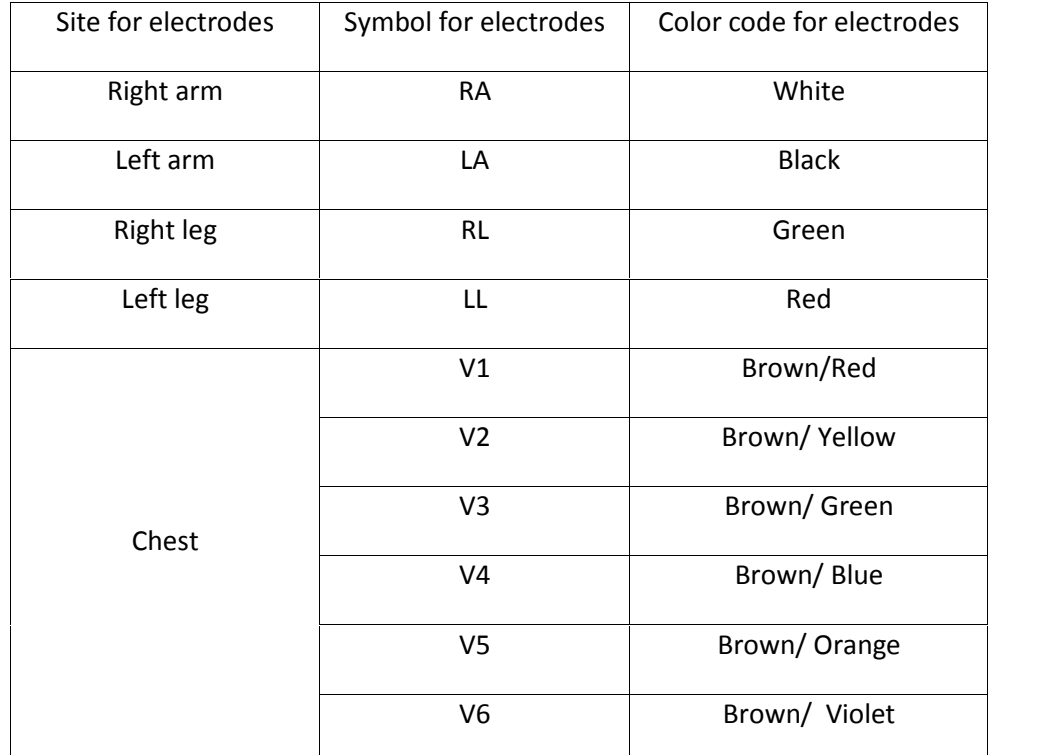

**توجه: در کابل هاي ECG شرکت سازنده، از رنگ بندي و لیبل هاي استاندارد IEC استفاده شده است.**

**عدم نمایش سیگنال و رسیدن خط ترسیم به حد نهایی بالا یا پایین محدوده نمایش می تواند به معناي اشباع شدن سیگنال باشد.**

**دیاگرام اتصال لیدهاي مختلف به شرح ذیل می باشد :**

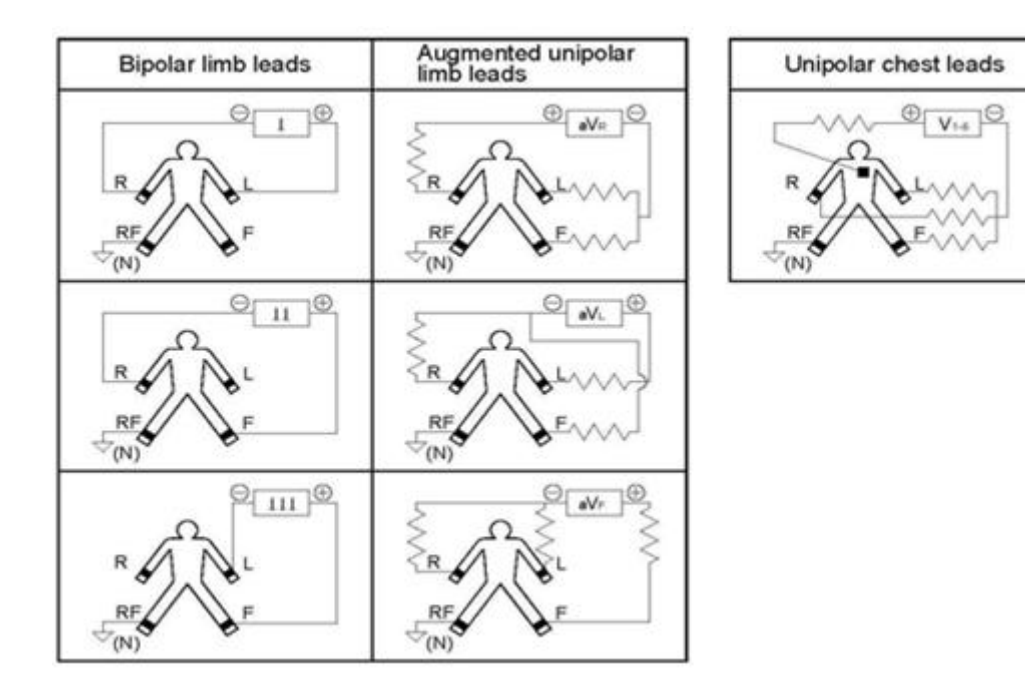

**شکل 10-2 دیاگرام اتصال لیدهاي سینه اي**

## **فصل سوم : تنظیمات دستگاه**

#### **-1-3 اطلاعات کلی**

در این فصل به شرح منوهاي مختلف دستگاه پرداخته شده است .

از جمله :

- براي تنظیمات زمان و تاریخ به بخش Date and Time/Setting System/Menu مراجعه کنید .
- براي مشاهده مشخصات شرکت سازنده به بخش About/Setting System /Menu مراجعه کنید .
	- براي انجام تنظیمات مربوط به رکوردگیري به بخش Setting User/Menu مراجعه کنید .

بهتر است قبل از انجام رکوردگیري ، دستگاه را مطابق با شرایط مورد نظر خود تنظیم کنید .

#### **Main Menu -2-3**

سیستم الکتروکاردیوگراف داراي تنظیمات پیکربندي قابل انعطافی می باشد . از طریق لمس گزینه Menu در صفحه نمایش می توان پنجره Menu Main)شکل 1-3) را باز کرد .

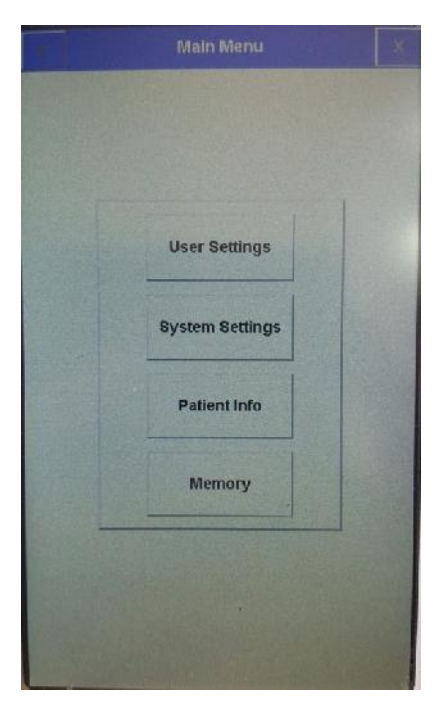

**Main Menu 1-3 شکل**

درMain Menu چهار منوي User Setting,System Setting,Patinet Info,Memory وجود دارد که می توان با توجه به نیاز، گزینه مورد نظر را انتخاب نمود .

#### **System Setting Menu -2-4**

با انتخاب System Setting از Main Menu، پنجره زیر نمایان می شود :

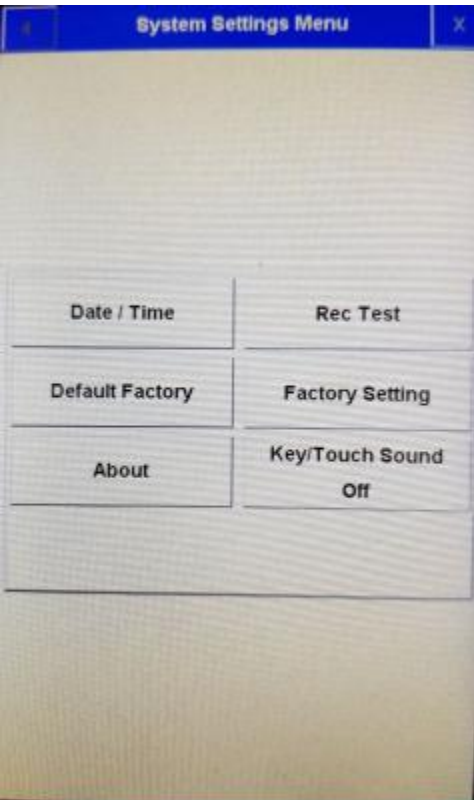

**System Setting 2-3 شکل**

در این منو تنظیمات زیر قابل اجرا می باشد :

Time/Date: با فشردن این کلید پنجره زیر باز می شود :

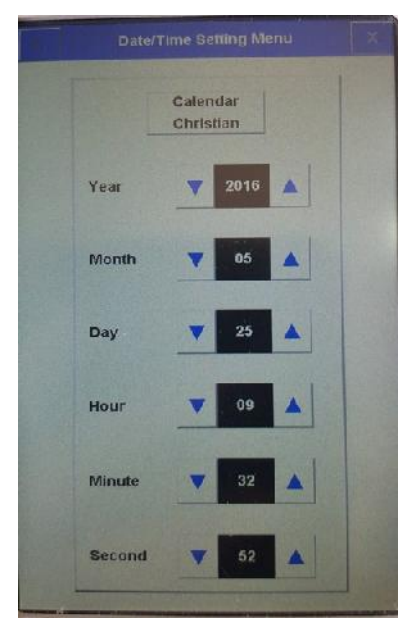

**Date/Time setting 3-3 شکل**

در این پنجره می توان تنظیمات زیر را انجام داد :

Calendar:انتخابهاي قابل دسترس "Solar)"هجري شمسی ) و"Christian)"میلادي) می باشد .

Date: در این قسمت می توان تاریخ را تنظیم نمود .

Time: در این قسمت می توان زمان را تنظیم نمود .

- Test Rec: براي تست صحت عملکرد هدپرینتر مورد استفاده قرار می گیرد .
- Factory Default: با این انتخاب، کلیه تنظیمات براساس پیشنهاد شرکت سازنده انتخاب میشود و به دلیل این که کلیه تنظیمات گذشته با فعال کردن این مورد از بین می رود، مانیتور از اپراتور سوال میکند که آیا از این کار اطمینان دارد یا خیر ؟

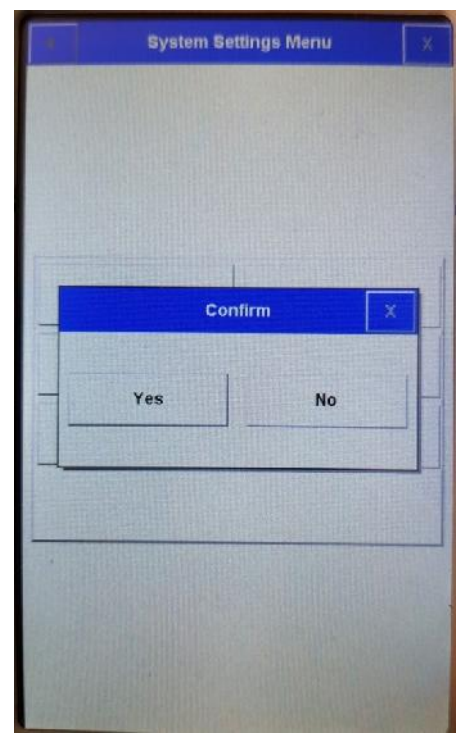

شکل 4-3

Setting Factory: با فشردن این کلید پنجره زیر باز می شود .

اپراتور به گزینه هاي موجود در این منو دسترسی ندارد و فقط افراد مورد تایید شرکت سازنده میتوانند تنظیمات لازم را در این منو اعمال کنند .

| <b>Factory Code</b>    |                         |              |               |            |
|------------------------|-------------------------|--------------|---------------|------------|
| a                      | b                       | c            | d             | e.         |
| f                      | $\overline{g}$          | $\mathbf{h}$ | ł             | Ī          |
| $\bf k$                | ı                       | m            | $\mathbf n$   | $\circ$    |
| p.                     | $\overline{\mathbf{q}}$ | $\mathbf{r}$ | s             | t          |
| u                      | v.                      | W            | ×             | y          |
| Z)                     | CLR                     | DEL          | CPS           | <b>SPC</b> |
|                        | <b>BkSp</b>             | $\leftarrow$ | $\rightarrow$ |            |
| <b>Enter</b><br>Cancel |                         |              |               |            |

شکل 5-3

About: با این انتخاب، پنجره زیر باز می شود که مشخصات مربوط به سیستم و شرکت سازنده در آن آمده است .

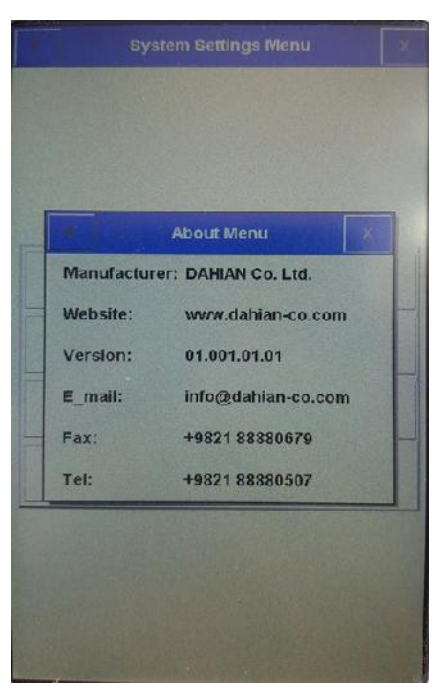

**شکل6-3**

■ Key Sound : گزینه هاي قابل دسترس براي تنظيم صداي کليدهاي صفحه کليد و صفحه لمسي On,Off ميباشد .

#### **User Setting Menu -4-3**

با انتخاب Setting User از Menu Main، پنجره زیر نمایان می شود :

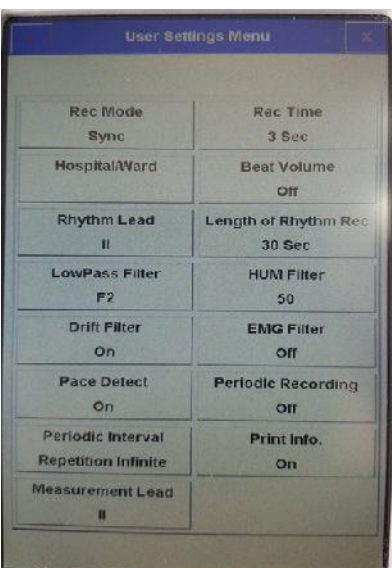

**شکل 7-3**

در این منو تنظیمات زیر قابل اجرا می باشد :

■ Rec Mode: گزینه های قابل دسترس ،Real time و Sync می باشد .<br>در مد Sync از سیگنال لیدهای مختلف به طور همزمان رکورد گرفته می شود . در واقع زمان آغاز رکوردگیری برای همه لیدها یکسان است .

رکوردگیري در حالت Sync فقط در مد اتوماتیک و پریودیک قابل دسترس است .

- Time Rec : این گزینه براي تعیین مدت زمان رکوردگیري از لیدها مورد استفاده قرار می گیرد که گزینه هاي قابل دسترس 3 seconds 12 می باشد .
	- Ward/Hospital: با این انتخاب پنجره اي مشابه شکل زیر نمایان می شود که نام بیمارستان یا بخش را می توان در آن وارد نمود .

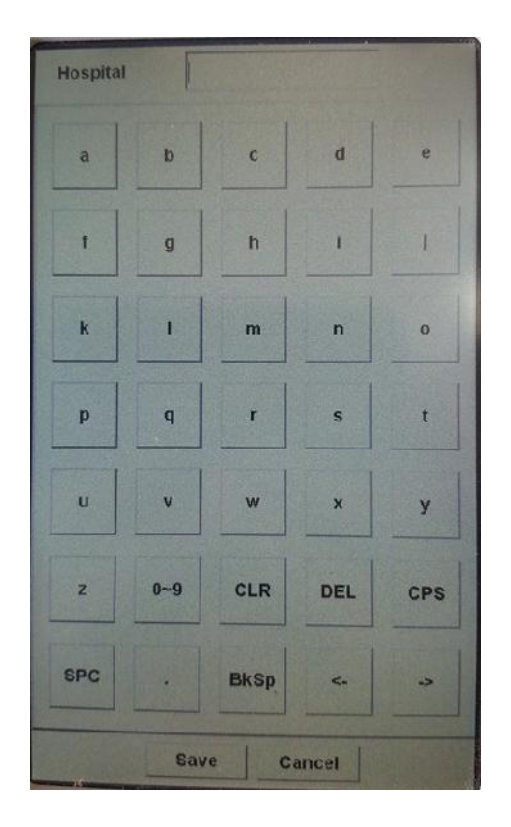

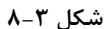

- Volume Beat: گزینه قابل دسترس Off,On می باشد . با انتخاب "Off "صداي ضربان قلب خاموش می شود .
- Rhythm Lead. گزینه های قابل دسترس برای انتخاب لید مرجع V5,V6,I,II,II,aVL,aVR,aVF,V1,V2,V3,V4 می باشد.
- Recording Rhythm of Length: گزینه هاي قابل دسترس براي تعیین مدت زمان رکوردگیري از لید مرجع ،30 ،60 ،90 ،120 150 و 180 ثانیه می باشند .
- Low Pass Filter: گزینه هاي قابل دسترس F1، 47، 53 و F4 می باشد. فیلترهاي ذکر شده به ترتیب تا فرکانس هاي ۲۵، ۳۵، 75 و 150 را عبور می دهند (براساس شرایط ذکر شده در استاندارد 60601-2-25 IEC (و به معنی **فرکانس قطع** نیستند.

فیلترهاي1F و 2F ممکن است موجب کاهش دامنه سیگنال ECG بویژه موجهاي P و QRS گردد.

- Filter HUM:گزینه هاي قابل دسترس OFF، Hz ,60 50 می باشد. این فیلتر را متناسب با فرکانس برق شهر محلی خود انتخاب کنید.
- Filter Drift:گزینه هاي قابل دسترسOff ,On می باشد. این فیلتر نوسانات سیگنال (بالا و پایین رفتن خط مرجع سیگنال) را کاهش می دهد. فرکانس قطع این فیلتر (dB-3 (این فیلتر برابر 0/45 هرتز است.

جهت آنالیز سگمنت ST توصیه می شود که فیلتر Drift و EMG غیرفعال شوند

 Filter EMG :گزینه هاي قابل دسترس Off,On می باشد. این فیلتر نوسانات مربوط به نویز ماهیچه اي را تضعیف می کند. کاهش نوسانات نویز ماهیچه اي از طریق اعمال یک فیلتر پایین گذر با **فرکانس قطع متغیر** صورت می پذیرد.

> فیلتر EMG یک فیلتر تطبیقی غیر خطی متغیر با زمان است و صرفاً جهت اعمال روي سیگنال هاي ECG طراحی شده است. نظر به ویژگی غیر خطی بودن این فیلتر کاربر می بایست پس از دریافت آموزش کافی از افراد داراي صلاحیت نسبت به روشن کردن و استفاده از آن اقدام نماید. فیلتر فوق در بعضی شرایط احتمال کم کردن دامنه موج هاي P و T و کمپلکس QRS را دارد

> با توجه به ماهیت پایین گذر این فیلتر و غیر خطی بودن آن در مواجهه با مورفولوژي هاي مختلف سیگنال ECG احتمال کاهش دامنه مولفه هاي 20 هرتز به بالا وجود دارد

> > فیلتر فوق صرفاً براي سیگنال ECG طراحی شده و براي سایر کاربردها (نظیر کالیبراسیون) این فیلتر می بایست خاموش شود

 Detect Pace: گزینه هاي قابل دسترس off،on می باشد. در صورت فعال شدن این گزینه و در صورت رخداد Pace و تشخیص آن در مدارات داخلی، به جاي Pace یک مارکر سفید رنگ روي صفحه نمایش ظاهر می گردد که در رکورد، به صورت یک مارکر روي تمام لیدها ظاهر می گردند.

> در بیمارانی که داراي Pacemaker هستند باید Detect Pace ،"ON "باشد. در غیر اینصورت سیگنال هاي ناشی ازPacemaker به عنوان QRS تلقی می شود.

تشخیص سیگنال Pace از روي سیگنال لید II می باشد لذا در صورتی که روي این لید سیگنال Pace تشخیص داده نشود، رخداد Pace اعلام نمی شود.

- PeriodicRecording:در صورت تمايل براي انجام رکوردگیري به صورت پریودیک ، گزینه هاي قابل دسترس براي تعیین فواصل رکوردگیري min 5-60 می باشد . با انتخاب گزینه Off، رکوردگیري پریودیک متوقف می شود .
- Repetition Interval Periodic:گزینه هاي قابل دسترس براي تعیین تعداد دفعات رکوردگیري در مد پریودیک, Infinite (بی شمار رکورد) و یک تا 20 می باشند.
	- .Info Print : گزینه هاي قابل دسترس off،on می باشد.براي حذف یا رکورد سربرگ موجود، در صفحه پرینت می باشد.
		- Lead Measurement : این آیتم فعلا بدون کاربرد بوده و براي توسعه سیستم در آینده مد نظراست.

## **فصل چهارم : ثبت اطلاعات بیمار**

در این فصل به شرح چگونگی مدیریت اطلاعات بیمار پرداخته شده است .

مشخصات بیمار را بهدرستی وارد کنید . در غیر این صورت ممکن است اطلاعات ذخیره شده با اطلاعات بیماران دیگر اشتباه شود .

با انتخاب Info Patient در Menu Main با لمس صفحه نمایش، پنجره اي مشابه شکل زیر نمایان می شود :

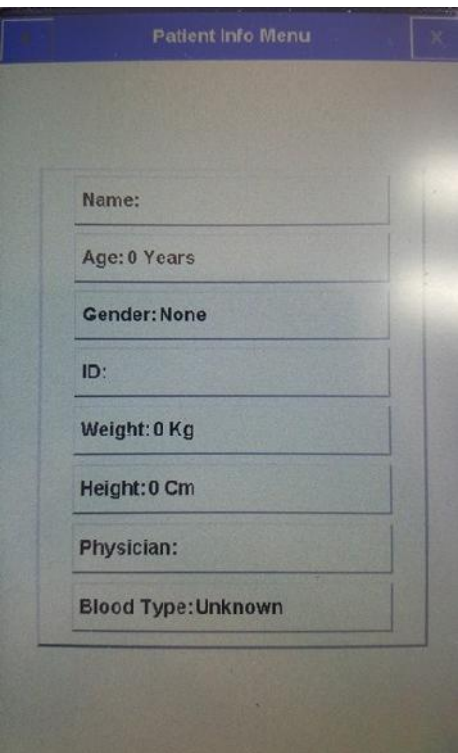

**شکل 1-4**

**ثبت اطلاعات بیمار :** 

براي ثبت اطلاعات بیمار گزینهي مورد نظر را انتخاب کنید .

**Name:** براي ثبت نام بیمار Name را انتخاب نمایید . با این عمل پنجره اي مشابه شکل 2-4 باز می شود .
پس از وارد نمودن نام ، با انتخاب گزینه Save، نام بیمار ذخیره شده و از این منو خارج می شوید.لازم به ذکر است که حداکثر 15 حرف می توان وارد کرد .

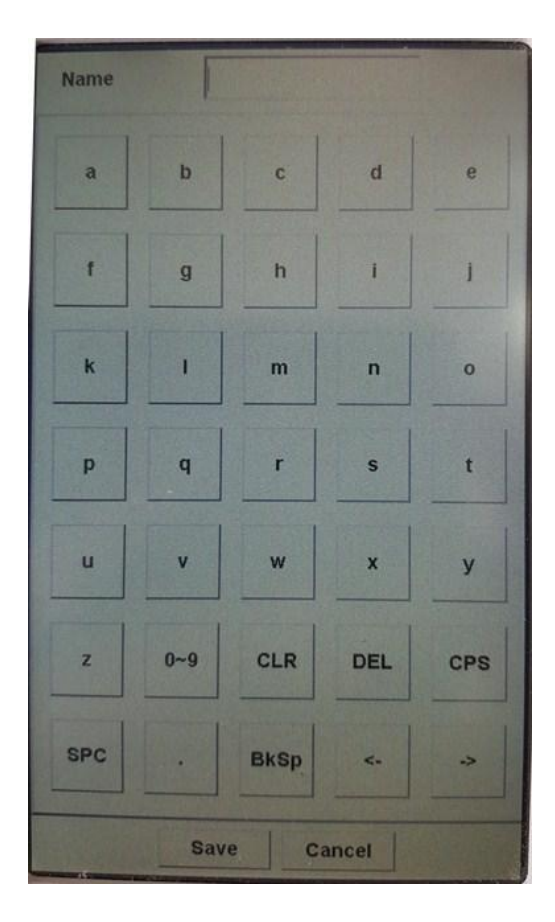

**شکل 2-4**

با انتخاب cancel ، از این پنجره خارج شده و وارد منوي قبلی می شوید .

**Age :** براي ثبت سن بیمار ، Age را انتخاب کنید . با این عمل پنجرهاي مشابه شکل 3-4 باز می شود .

در این منو گزینهاي وجود دارد که به طور پیش فرض بر روي Years تنظیم شده است و گزینههاي قابل دسترس براي آن YearsوMonths می باشد .

> در حالت Years می توان سن بیمار را براساس سال و در حالت Months براساس ماه ، وارد نمود . پس از وارد نمودن سن،باانتخاب گزینه save، سن بیمار ذخیره شدهواز این منو خارج می شوید.

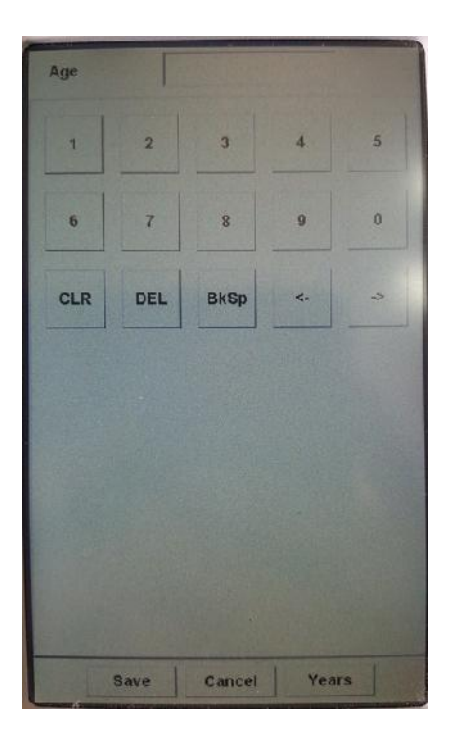

**شکل 3-4**

با انتخاب cancel ، از این پنجره خارج شده و وارد منوي قبلی می شوید .

- **Gender:** به طور پیش فرض این گزینه به صورت None تنظیم شدهاست و گزینه هاي قابل دسترس براي آن ، Female Male میباشد .
	- **ID:** براي ثبت کد بیمار، ID را انتخاب کنید . با این عمل پنجرهاي مشابه شکل 4-4 باز میشود . پس از وارد نمودن کد، با انتخاب گزینه Save، کد بیمار ذخیره شده و از این منو خارج می شوید .

لازم به ذکر است که در این قسمت حداکثر 10 حرف می توان وارد کرد .

| ID             |              |             |                                    |               |  |
|----------------|--------------|-------------|------------------------------------|---------------|--|
| $\mathbf{a}$   | b            | G           | $\mathbf d$                        | e             |  |
| ĭ              | $\mathbf{g}$ | h           | ī                                  | ï             |  |
| k.             |              | m           | n                                  | $\Omega$      |  |
| p              | q            | г           | s                                  | ŧ             |  |
| $\mathbf{u}$   | v            | W           | ×                                  | y             |  |
| $\mathbf{z}$   | $0 - 9$      | CLR         | DEL                                | CPS           |  |
| SPC            | ä,           | <b>BkSp</b> | $\mathbf{q}^{\prime}_{\mathbf{q}}$ | $\rightarrow$ |  |
| Cancel<br>Save |              |             |                                    |               |  |

**شکل 4-4**

با انتخاب cancel از این پنجره خارج شده و وارد منوي قبلی می شوید .

**Height:** براي ثبت قد بیمار ، Height را انتخاب کنید.بااین عمل پنجرهاي مشابه شکل 5-4 باز می شود.

در این منو گزینهاي وجود دارد که به طور پیش فرض بر روي cm تنظیم شدهاست و گزینه هاي قابل دسترس براي آن cm و Foot می باشد.

پس از وارد نمودن قد، با انتخاب گزینه Save، قد بیمار ذخیره شده و از این منو خارج می شوید.

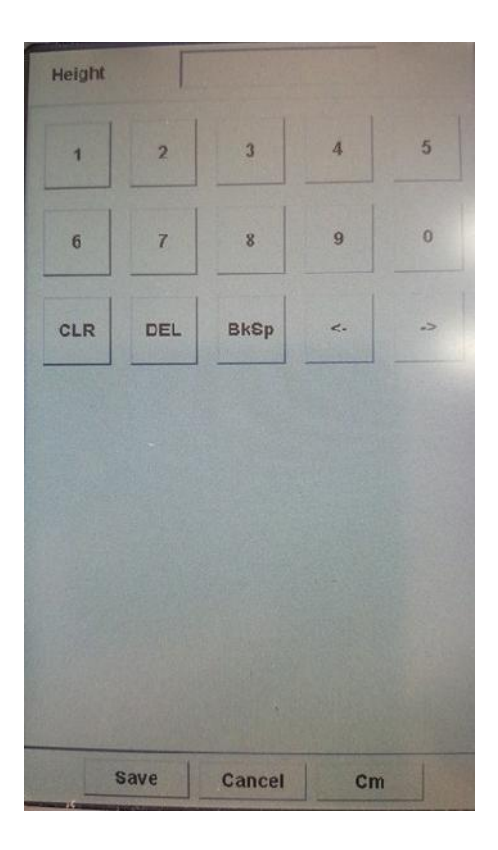

**شکل 5-4**

با انتخاب cancel ، از این پنجره خارج شده و وارد منوي قبلی می شوید .

 **Weight:** براي ثبت وزن بیمار ، Weight را انتخاب کنید . با این عمل پنجره اي مشابه شکل 5-4 باز می شود. در این منو گزینهاي وجوددارد که به طورپیش فرض بر روي Kg تنظیم شدهاست و گزینه قابل دسترس براي آن Kgو .Lb می باشد. پس از وارد نمودن وزن ، با انتخاب گزینه save، وزن بیمار ذخیره شده و از این منو خارج می شوید. با انتخاب cancel ، از این پنجره خارج شده و وارد منوي قبلی می شوید .

 **Name Physician:** براي ثبت نام پزشک ،Name Physician را انتخاب کنید . با این عمل پنجره اي مشـابه شـکل 6-4 بـاز مـی شود.

پس از وارد نمودن نام و انتخاب گزینه Save، نام پزشک ذخیره شده و از این منو خارج می شوید . لازم به ذکر اسـت کـ ه در ایـن قسـمت حداکثر 15 حرف می توان وارد کرد .

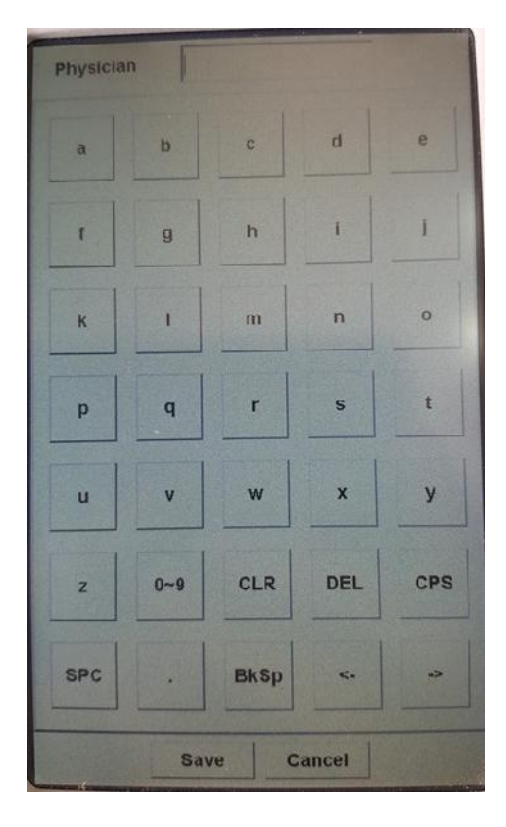

**شکل 6-4**

با انتخاب cancel ، از این پنجره خارج شده و وارد منوي قبلی می شوید .

 **Type Blood:** به طور پـیش فـرض ایـن گزینـه بـه صـورت Unknown تنظـیم شـده اسـت و گزینـه قابـل دسـترس بـراي آن . باشد می A+,A-, B+,B-,AB+,AB-,O+,O-,Unknown

**توجه :** پس از هرگونه تغییر در منوي Info Patient , در هنگام خروج از این منو پنجره اي به شکل 7-4 نمایان مـی شـ ود کـه در مـورد اطمینان از اعمال تغییرات پرسش می کند .

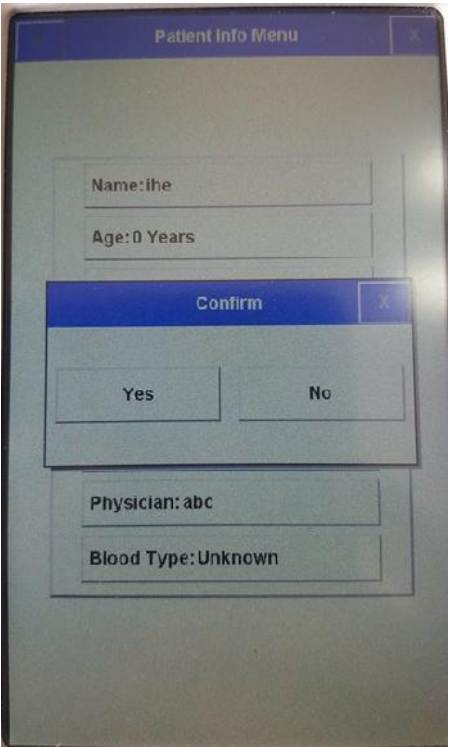

**شکل7-4**

# **فصل پنجم – مدیریت اطلاعات**

### **-5-1 اطلاعات کلی**

در سیستم الکتروکاردیوگراف دنا ، کلیه اطلاعات رکوردگیري شده ، به صورت اتوماتیک در حافظه داخلی ذخیره می شود و در مواقع لزوم می توان به آنها دست یافت .

گنجایش حافظه داخلی حداکثر100 رکورد می باشد و در صورت پرشدن آن ، اطلاعات جدید به طور اتوماتیک جایگزین قدیمیترین اطلاعات خواهد شد .

#### **Memory Menu -2-5**

با انتخاب Memory از Menu Main، پنجره اي مشابه شکل 1-5 نمایان می شود :

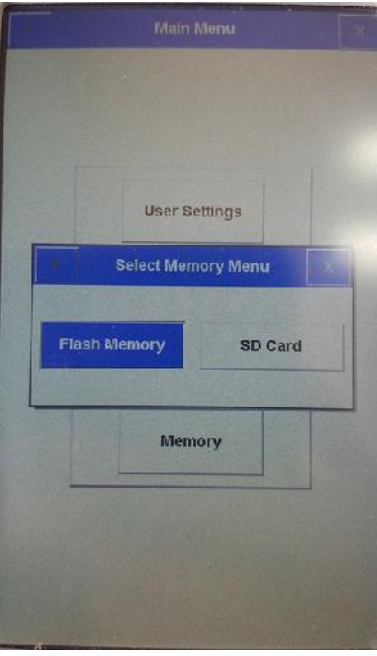

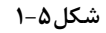

Memory Flash :با انتخاب Memory Flash صفحه زیر نمایش داده می شود:

|                | <b>Show Records Menu</b> |             |               |
|----------------|--------------------------|-------------|---------------|
| <b>ROW</b>     | Patient ID               | <b>Date</b> | <b>Time</b>   |
| ٦              |                          | 2016/05/23  | 10:36:42      |
| $\overline{2}$ |                          | 2016/05/23  | 10:37:01      |
| 3              |                          | 2016/05/23  | 10:37:23      |
| 4              |                          | 2016/05/23  | 10:38:50      |
| 5              |                          | 2016/05/23  | 10:48:41      |
| 6              |                          | 2016/05/23  | 10:50:35      |
| 7              |                          | 2016/05/23  | 11:07:34      |
| 8              |                          | 2016/05/23  | 11:21:27      |
| 9              |                          | 2016/05/23  | 11:34:06      |
| 10             |                          | 2016/05/23  | 14:37:07      |
| 11             |                          | 2016/05/23  | 14:50:53      |
| 12             |                          | 2016/05/23  | 15:01:27      |
|                |                          | 2016/05/24  | 1415711       |
|                |                          |             |               |
|                |                          |             |               |
|                |                          |             |               |
|                |                          |             |               |
|                |                          |             |               |
|                |                          |             | <b>Review</b> |

**شکل2-5**

کلیه رکوردهای ذخیره شده در حافظه در لیستی مشابه شکل ۵-۲، قابل دسترس خواهد بود .

Card SD : با انتخاب Card SD صفحهاي مشابه شکل 2-5 نمایش داده می شود:

در پنجره Menu Records Show اطلاعات زیر در مورد هر رکورد ذخیره شده قابل مشاهده است :

- 
- Row<br>- نام بیمار(در صورت وجود )
- ID Patient)در صورت وجود )
	- تاریخ و زمان رکوردگیري
- با کلیک بر روی  $\Lambda$  و  $\nabla$  ، به ترتیب Highlight به رکورد قبلی و بعدی لیست منتقل می شود.  $\blacksquare$
- با کلیک بر روی ۷ و گا ، به ترتیب Highlight به صفحه قبلی و بعدی لیست منتقل می شود.
- با کلیک بر روي Review، می توان به اطلاعات مربوط به رکوردي که Highlight برروي آن قرار دارد ، دست یافت .

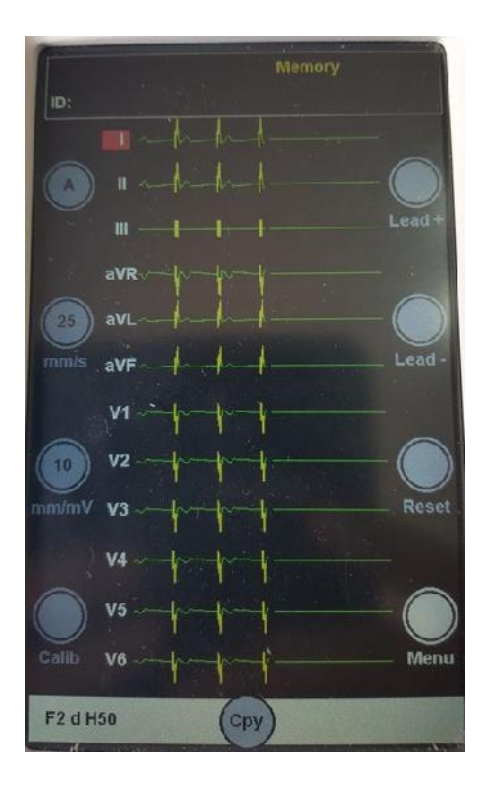

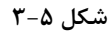

اطلاعات موجود در این صفحه شامل موارد زیر است :

- شکل موجهاي رکورد گرفته شده
	- سرعت ، گین و مد رکوردگیري
		- فیلترهاي انتخابی
			- ID بیمار
- Memory) بیانگر این است که کاربر در صفحه Memory است نه صفحه اصلی.)

در این حالت با فشردن کلید Stop/Start، می توان از سیگنالهاي ECG ذخیره شده با شرایط کاملا مشابه با زمان رکوردگیري، پرینت گرفته شود.

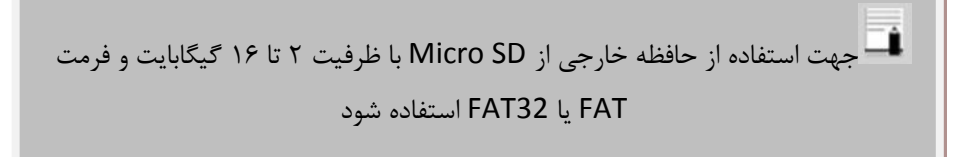

# **فصل ششم – عملیات رکورد گیري**

در این فصل به شرح عملکرد رکوردر پرداخته شده است .

براي مشاهده تنظیمات رکوردگیري به فصل دوم – بخش Menu Setting User مراجعه کنید .

باتوجه به پهناي باند فرکانسی تا Hz150 و نرخ نمونه برداري s/sample ،1000 دقت بازسازي .<br>:-2-60601 IEC می باشد.

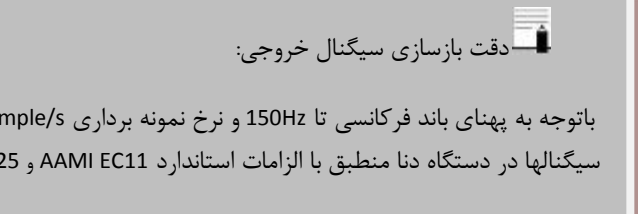

**-6-1 اطلاعات کلی** 

سیستم الکتروکاردیوگراف داراي رکوردر حرارتی محصول شرکت PRT می باشد. قابلیتهاي رکورد گیري در سیستم :

- سرعت رکوردگیری قابل انتخاب بین 50.0 mm/s 25.0 mm/s 12.5mm/s 6.25 mm/s بین 50.0
	- یک کانال رکوردگیري از شکل موج ها
	- $Synchrone \downarrow$ Real time یا Real یا anchrone یا هابلیت رکوردگیری به صورت
		- رکوردگیری پریودیک با فاصله های زمانی قابل تنظیم<br>■ رکوردگیری از لید Rhythm در یک کانال
			-

### **-6-2 انواع رکوردگیري**

#### **رکورد گیري دستی (Manual(**

داراي مد 1 Manual است که با استفاده از کلید Mode موجود در صفحه نمایش قابل تنظیم است . در این مد ، با فشردن کلید " Stop/Start "در پنل جلو سیستم ، رکوردگیري آغاز می شود و تا زمانی که کلید "Stop/Start "دوباره فشرده نشود ، رکوردگیري ادامه پیدا می کند .

همچنین در حین رکوردگیري می توان به کمک دکمه هاي + Lead و - Lead ، لید در حال رکوردگیري را تغییر داد .

باید توجه داشت که فقط از لید انتخاب شده رکوردگیري انجام خواهد شود .

 1 Manual: براي رکوردگیري در این مد ، پس از انتخاب 1 Manual ، با استفاده از کلیدهاي + Lead و - Lead ، مجموعه لیدهاي مورد نظر خود را براي رکوردگیري انتخاب کرده و سپس کلید " Stop/Start "را فشار دهید .

در مدهاي manual براي اتمام رکورد گیري باید کلید " Stop/Start "را فشار دهید.

### **-6-2-1 رکوردگیري اتوماتیک (Auto(:**

داراي انواع 1 Auto است که با استفاده از کلید Mode موجود در صفحه نمایش قابل تنظیم است .

با فشردن کلید " Stop/Start "در پنل جلو سیستم ، رکوردگیري شروع می شود و با توجه بـه زمـان انتخـابی از بـین گزینـه هـ اي 3-12 seconds )به بخش دوم – منوي setting User مراجعه کنید ) رکوردگیري ادامه پیدا می کند .

در این مد امکان جابه جایی بین لیدهاي مختلف بوسیله کلیدهاي +Lead و -Lead در حین رکورد وجود دارد .

1 Auto: براي رکوردگیري در این مد،پس از انتخاب 1 Auto کلید "Stop/Start "را فشار دهید.

#### **-6-2-2 رکوردگیري در مد Rhythm**

با انتخاب Rhythm با استفاده از کلید Mode موجود در صفحه نمایش، شکل موج مربوط به لید مرجع در صفحه نمایش در پنج Trace به نمایش در می آید . با فشردن کلید "Stop/Start"در پنل جلو سیستم ، رکوردگیري شروع می شود و با توجه به زمان تعیین شده در recording Rhythm of Length ) به بخش دوم – منوي setting user مراجعه کنید ) رکوردگیري ادامه پیدامی کند. همواره در این حالت ، رکوردگیري در یک کانال انجام میشود.

#### **-6-2-3 رکوردگیري پریودیک**

براي انجام عملیات رکوردگیري در مد پریودیک :

1 - ابتدا گزینه Recording Periodic>> Page Next>>Setting User>>Menuرا از حالت Off خارج کرده و فواصل زمانی مورد نظر براي رکورد گیري را از بین گزینه هاي min 5-60 انتخاب کنید .

-2 تعداد دفعات رکوردگیري را از بین گزینه هاي Infinite1-20,

. انتخاب كنيد (Menu>>User Setting>>Next Page>> Periodic Interval Repetition)

-3 مد رکوردگیري در این حالت مشابه انواع دیگر رکوردگیري و با استفاده از کلید Mode Recording تعیین میشود. (براي دستیابی به تنظیمات رکوردگیري پریودیک به فصل دوم –Menu Setting User مراجعه نمایید) میتوان در حین رکوردگیري پریودیک ، رکوردگیريرادر مدهاي Auto و Manual انجام داد. براي انجام رکوردگیري Auto و Manual در حین رکوردگیري پریودیک : -1 نوع رکوردگیري را انتخاب کنید .

> -2 کلید Stop/Start را فشار دهید . پس از پایان این عملیات ، رکوردگیري پریودیک به طور اتوماتیک ادامه پیدا خواهد کرد.

**-6-3 مد کپی :** 

پس از اتمام رکوردگیري، با فشردن کلید Copy می توان از اطلاعات ذخیره شده براي آخرین بیمار، مجددا رکورد گرفت.

با خاموش و روشن کردن سیستم ، امکان کپی کردن اطلاعات از بین خواهد رفت . امکان کپی اطلاعات ذخیره شده فقط در مد اتوماتیک و پریودیک وجود دارد .

### **-6-4 کاغذ رکوردر**

فقط باید از کاغذ رکوردر حساس به حرارت، با عرض رکورد 50 میلیمتر استفاده شود .

فقط از کاغذهاي رکوردر توصیه شده توسط شرکت سازنده استفاده کنید . در غیر این صورت ممکن است کیفیت رکوردگیري ضعیف شود و یا هد حرارتی صدمه ببیند . هد حرارتی در حین رکوردگیري و بعد از آن بسیار داغ است و دست زدن به آن باعث صدماتی چون سوختگی می شود .

**-6-5 جا زدن کاغذ :** 

- ضامن درب رکوردر را به سمت پایین فشار دهید تا در باز شود .(شکل 1-6)
	- رول کاغذ رادر محل خود در محور کاغذ قرار دهید(شکل 2-6)
		- درب رکوردر را بببندید(شکل ۶-۳)

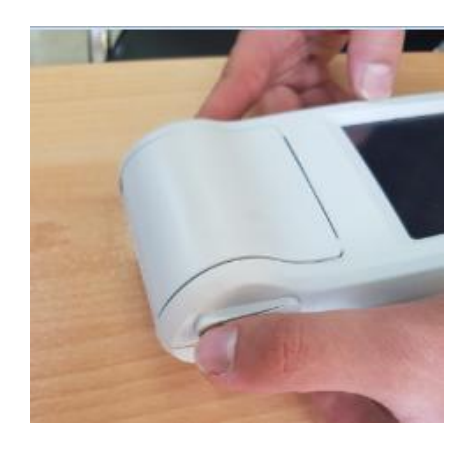

**شکل1-6**

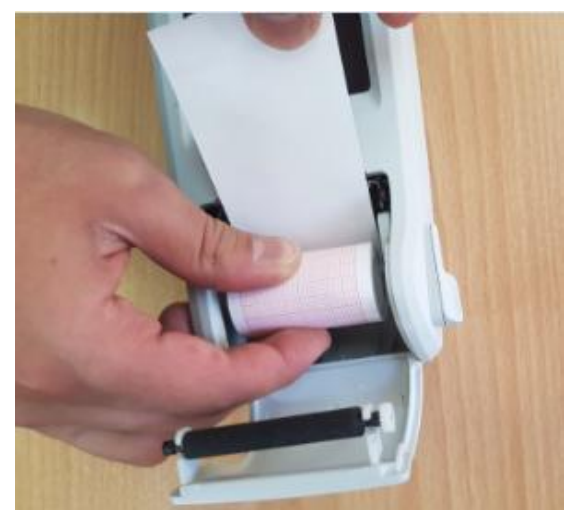

**شکل2-6**

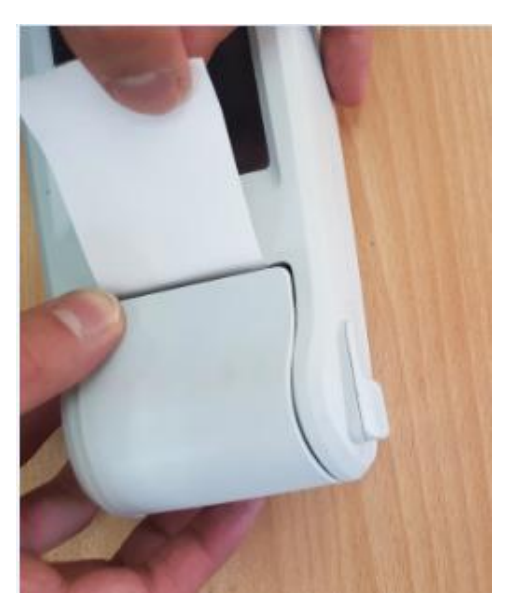

**شکل3-6**

در هنگامی که رکوردر در حال کار است ، در رکوردر را باز نکنید، زیرا این کار باعث صدمه دیدن رکوردر می شود.

در صورتی که بر روي آشکار ساز وجود کاغذ ، جسم خارجی وجود داشته باشد ، نمی تواند درست عمل کند . بنابراین در صورت مشاهده جسم خارجی بر روي سنسور آن را تمیز کنید .

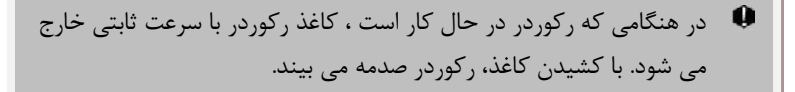

در صورتی که کاغذ جمع شده است ، هرگز کاغذ را با فشار بیرون نکشید . در رکوردر را باز کنید و کاغذ را در بیاورید .

در هنگام داخل کردن کاغذ رکوردر مواظب باشید که هد حرارتی صدمه نبیند . از دست زدن به هد حرارتی خودداري کنید .

توصیه می شود از کاغذها یی که داراي علامت هاي رنگی جهت هشدار براي نزدیک شدن به اتمام می باشد ، استفاده شود . در غیر این صورت کاربر باید قبل از رکوردگیري از کافی بودن میزان کاغذ اطمینان حاصل نماید .

**اطلاعات قابل مشاهده بر روي کاغذ رکوردر :** 

- مد رکوردگیري
- تاریخ و ساعت رکوردگیري
- نام ، ID، سن ،جنسیت ، وزن و قد بیمار<br>■ مقدار عددی Heart Rate
	- - سرعت رکوردگیري
	- لید ، گین و فیلتر ECG
		- مدل سیستم
		- نوع خون بیمار

## **فصل هفتم – ایمنی بیمار**

سیستم الکتروکاردیوگراف براساس احتیاجات استانداردهاي ایمنی بین المللی براي دستگاههاي الکتریکی پزشکی طراحی شده است . این سیستم داراي ورودي Float است . بدین معنی که اکسسوري این سیستم از برق شهرایزوله می باشد . ضمنا در برابر تاثیرات ناشی از الکترو کوتر و الکترو شوك محافظت شده است . اگر از الکترودهاي مناسب و به روش گفته شده در دفترچه استفاده شود ، سیستم بعد از اعمال شوك به بیمار ، حداکثر بعد از 10 ثانیه به شرایط عادي بر می گردد .

علامت ہوں کی ایک ایست که طبق استاندارد 1-IEC60601 سیستم دارای قسمت کاربردی نوع CF و Defibrilation Proof است . ماژول هایی که داراي قسمت کاربردي نوع CF)Float Cardiac (و Proof Defibrilation هستند از درجه بالایی از حفاظت در برابر شوك الکتریکی برخوردارند که این قابلیت هنگام استفاده از دفیبریلاتور کاربرد دارد.

در هنگام استفاده از الکتروشوك ، تخت و سیستم هاي متصل به بیمار را لمس نکنید .

جهت اطمینان از ایمنی نصب، موارد زیر را اجرا نمایید:

محیطی که سیستم در آن مورد استفاده قرار می گیرد باید از لرزش ، گرد و خاك ،وجود گازهاي خورنده و قابل اشتغال ، دما و رطوبت بالا مبرا باشد .

سیستم طوري طراحی شده است که در دماي بین 5 تا 40 درجه سانتیگراد به خوبی کار می کند . هنگامی که دماي محیط از این محدوده ها تجاوز می کند ، بر روي دقت اندازه گیري الکتروکاردیوگراف تاثیر نامطلوب می گذارد و ممکن است به مدارهاي الکتریکی آسیب برسد .

در صورت استفاده از سیستم در مجاورت گازهاي بیهوشی اشتعال زا ، امکان انفجار وجود دارد .

# **فصل هشتم – شروع کار**

1-8 جعبه را باز کنید و محتویات آن را چک کنید .

بسته بندي را باز کنید . الکتروکاردیوگراف و لوازم جانبی آن را با دقت در بیاورید . جعبه را براي انبارداري و یا حمل و نقل در آینده نگه دارید .

- چک کنید که هیچ گونه صدمه مکانیکی در آن مشاهده نشود .
	- چک کنید که لوازم جانبی و کابل برق موجود باشد .

اگر مشکلی مشاهده شد بلافاصله با توزیع کننده تماس بگیرید .

2-8 کابل برق را به شارژر متصل کنید .

- مطمئن شوید که آداپتورکه استفاده می کنید VA 100-240 و HZ50/60 باشد .
- یک سر کابل مورد نظر را به محل آن بر روي سیستم و طرف دیگر آن را به پریز برق ارت دار متصل کنید .

مطمئن شوید که نشانگر باتري روشن می شود . اگر نشانگر باتري روشن نشد ، تغذیه برق محلی و اتصال کابل برق را چک کنید . اگر این مشکل همچنان ادامه پیدا کرد ، با خدمات پس از فروش تماس بگیرید .

باتري بعد از حمل و نقل و یا انبار احتیاج به شارژ شدن دارد . اگر در این حالت بدون اتصال کابل برق سیستم را روشن کنید . سیستم به علت نداشتن شارژ کافی نمی تواند روشن شود ، در این حالت سیستم را براي مدت چند ساعت به برق شهري بدون اینکه سیستم را روشن کنید ، وصل نمایید .

3-8 شارژر را به دستگاه متصل کرده و الکتروکاردیوگراف را روشن کنید .

سوئیچ Off/ON را در وضعیت روشن قرار دهید .

بعد از مدتی کار کردن سیستم با باتري ، باتري احتیاج به دوباره شارژ شدن دارد . براي این کار کافی است که سیستم به آداپتور وصل باشد .

اگر نشانه و یا پیغامی بر روي الکتروکاردیوگراف مشاهده گردید که ممکن است به علت خرابی سیستم باشد ، تا اطمینان از رفع مشکل هرگز از آن سیستم استفاده نکنید .

# **فصل ،9 مشخصات فنی**

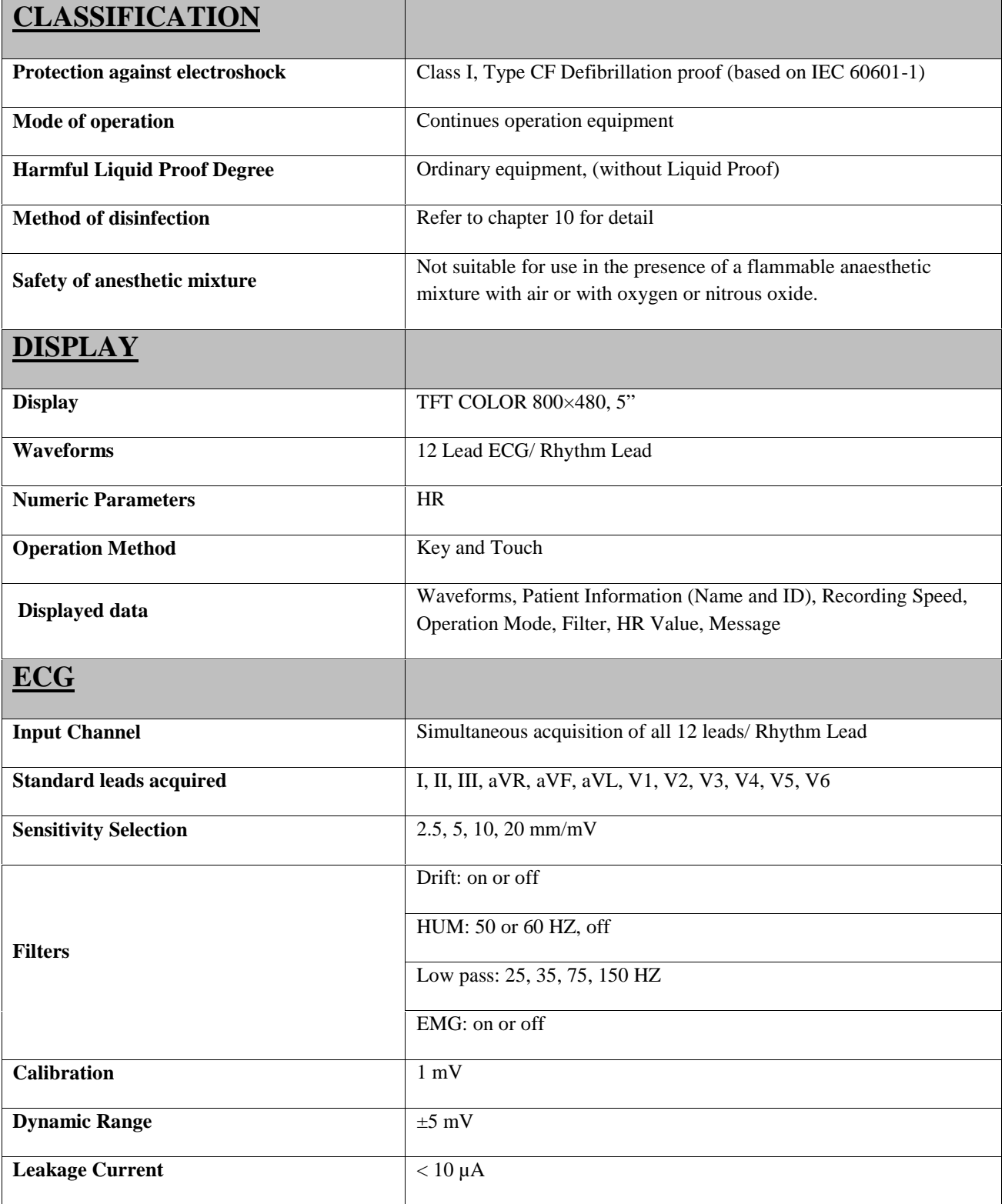

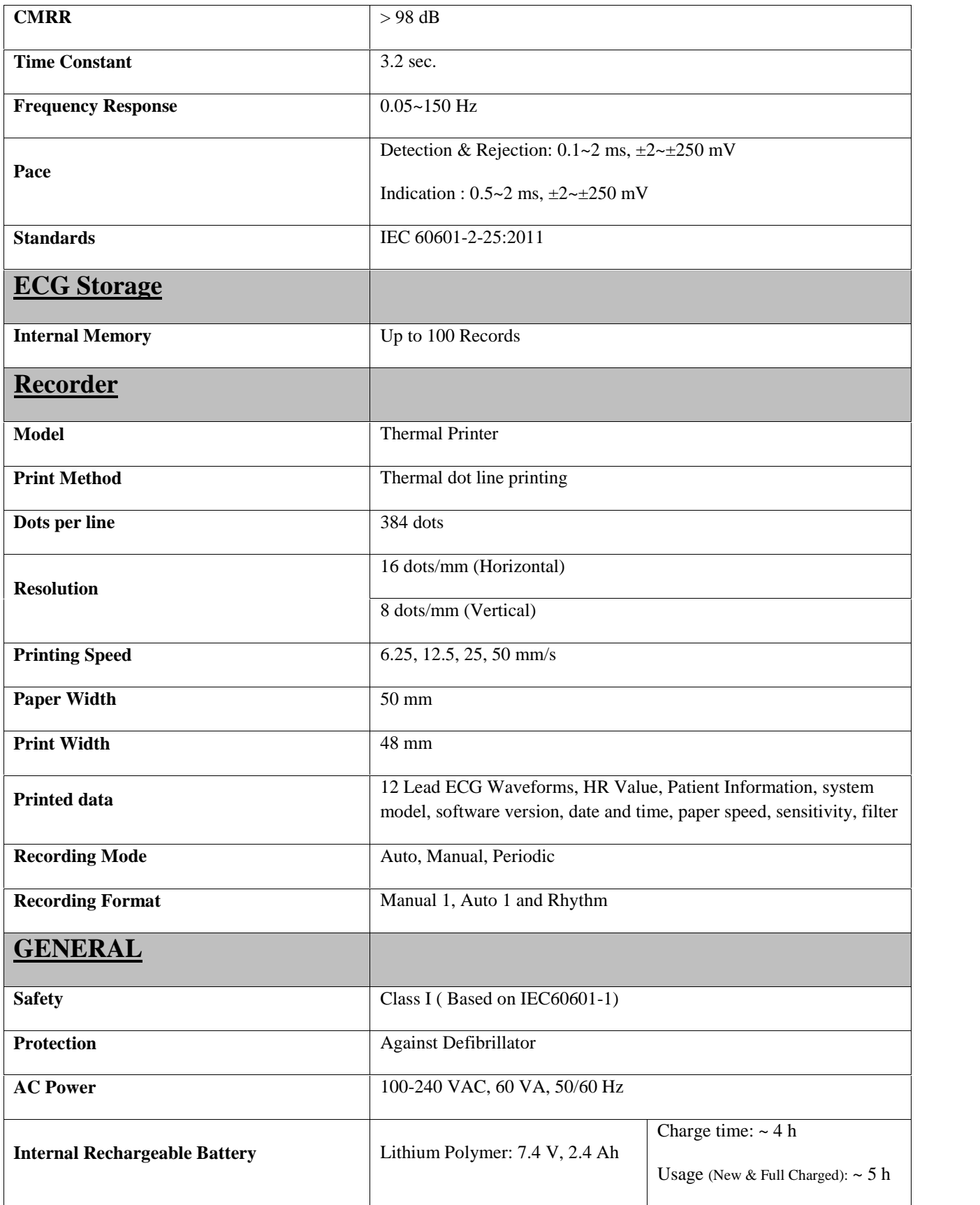

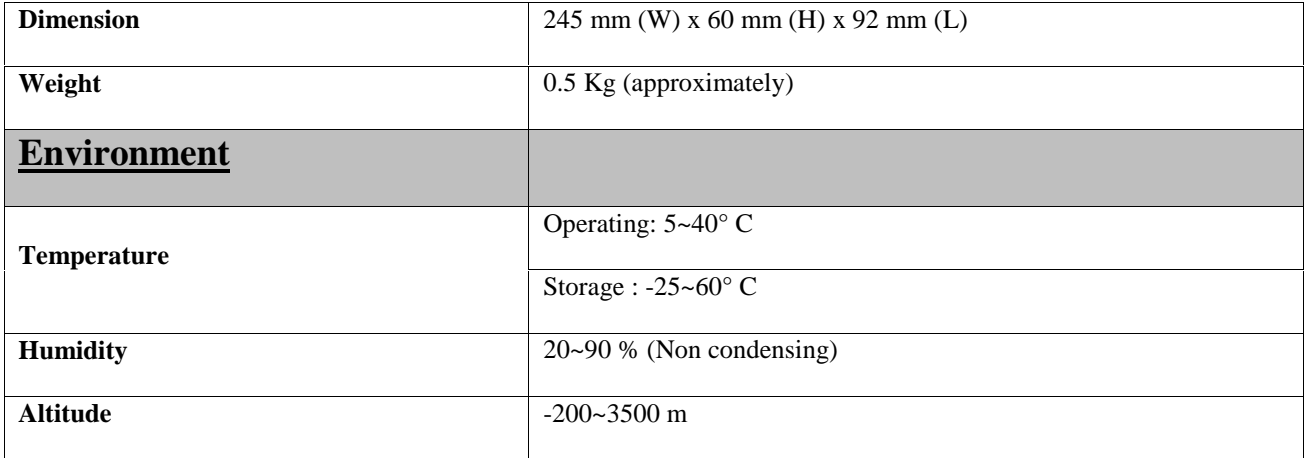

# **فصل دهم – نگهداري و تمیز کردن دستگاه (PM(**

**-10-1 چک کردن سیستم**

قبلاز استفاده از سیستم به نکات زیر توجه کنید

- چک کنید که هیچ گونه صدمه مکانیکی به سیستم ولوازم جانبی آن وارد نشده باشد .
	- چک کنید که کابل برق و لوازم جانبی به طور مناسب و محکم اتصال دارند .
	- چک کنید که کلید ها به درستی کار می کند و در شرایط مناسب قرار دارند.

اگر هر گونه صدمه اي بر روي الکتر و کاردیوگراف دیده شد کار با آن را متوقف کنید و با بخش مهندس پزشکی بیمارستان

و یا خدمات پس از فروش شرکت سازنده تماس بگیرید .

چک کردن کلی سیستم از جمله چک کردن ایمنی سیستم باید فقط توسط افراد داراي صلاحیت انجام شود .

هرگونه چک کردنی که به باز کردن سیستم نیاز داشته باشد و یا در ایمنی تاثیر می گذارد باید توسط خدمات پس از فروش انجام شود .

O اگر اپراتور بازدیدهاي دوره اي بر روي سیستم را انجام ندهد ممکن است بعد از مدتی دقت سیستم کم شود و سلامتی بیمار را به خطر بیاندازد .

براي استفاده از حداکثر عمر مفید باتري توصیه می شود که حداقل هر یک ماه یک بار الکتروکاردیوگراف با باتري کارکند تا جاییکه باتري کاملا دشارژ شده و سیستم خاموش شود و بعد از آن دوباره سیستم را شارژ کنید .

**-2-10 تمیز و ضدعفونی کردن**

# **نکات کلی**

براي تمیز یا ضد عفونی دستگاه و تجهیزات آن باید فقط از مواد تأیید شده توسط شرکت سازنده و روش هاي ذکر شده در این فصل استفاده گردد. شرکت سازنده هیچ ادعایی درباره اثربخشی مواد شیمیایی و روش های ذکر شده به عنوان ابزاری جهت کنترل عفونت<br>ندارد. برای روش کنترل عفونت، با مسئول کنترل عفونت بیمارستان یا اپیدمیولوژیست خود مشورت کنید. همچنین به خط هاي محلی که در بیمارستان شما اعمال می شود، مراجعه نمایید.

# **هشدار**

1) قبل از تمیز کردن دستگاه و یا اکسسوري ها از خاموش بودن سیستم و جدا بودن آن از برق شهر اطمینان حاصل کنید.

2) استریل کردن ممکن است باعث آسیب به تجهیزات شود، بنابراین براي این دستگاه توصیه نمی شود، مگر اینکه در دستورالعمل لوازم جانبی آن یا در برنامه نگهداري بیمارستان ذکر شده باشد.

3) اگر هر گونه نشانه اي ناشی از صدمه دیدن و یا رو به زوال رفتن در دستگاه و متعلقات آن مشاهده کردید، نباید از آن استفاده کنید و در صورت نیاز با خدمات پس از فروش شرکت تماس بگیرید.

4) پیش از برقراري اتصالات به دستگاه، اجازه دهید کاملاً خشک شوند. و لطفاً قبل از استفاده از سیستم از محکم بودن کلیه اتصالات اطمینان حاصل کنید.

به موارد زیر دقت کنید:

-1سیستم الکتروکاردیوگراف و تجهیزات آن باید دور از گرد و غبار نگهداري شود. -2از مواد شویندهاي که داراي آمونیاك و یا استون هستند، استفاده نکنید. -3بیشتر مواد شوینده در هنگام استفاده باید رقیق شود. -4براي تمیز کردن لکه هاي سخت از ناخن یا وسایل زبر یا تیز خودداري کنید. -5مواظب باشید مایعات داخل سیستم نشود. -6مواد شوینده باقی مانده را خشک نمایید.

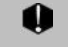

از ETO براي ضدعفونی کردن الکتروکاردیوگراف استفاده نکنید.

### **سطوح خارجی دستگاه**

پس از هر بیمار یا در مواقع لزوم، براي تمیز کردن سطوح خارجی دستگاه، از یک دستمال نرم آغشته به آب ولرم و صابون یا ماده تمیزکننده ملایم استفاده نمایید. همچنین جهت ضدعفونی آن استفاده از مواد ضدعفونی الکل %70 یا ایزوپروپیل الکل و یا انپروپانول پیشنهاد می شود.

#### **صفحه نمایش**

صفحه نمایش را باید پس از هر بیمار یا در مواقع لزوم، با استفاده از پارچه اي نرم و تمیز آغشته به محلول تمیز کننده صفحه نمایش یا آب و صابون ملایم و در صورت لزوم با ایزوپروپیل الکل تمیز و ضدعفونی کنید.

-1 با توجه به حساس بودن صفحه نمایش، هنگام تمیز کردن دقت بیشتري کنید تا آسیب نبیند.

2 - از اسپري مستقیم آب یا محلول بر روي صفحه نمایش جداً خودداري کنید.

**اکسسوري ها** 

براي تمیز کردن، ضد عفونی کردن و استریل کردن لوازم جانبی قابل استفاده مجدد از جمله کابل هـا، لیـدها ، الکترودهـا و غیـ ره، بـ ه دستورالعمل هاي همراه آن مراجعه نمایید.

همچنین، ترالی دستگاه را (در صورت کاربرد) باید پس از هر بیمار یا در مواقع لزوم، با استفاده از پارچه اي نرم و تمیز آغشته به آب و صابون و در صورت لزوم با ایزوپروپیل الکل تمیز و ضدعفونی کنید و سپس آن را با یک پارچه خشک کنید.

-1 براي جلوگیري از صدمه زدن به کابل ECG، لید وایرها و الکترودها، از غوطه ور کردن آن در هر نوع مایعی خودداري کنید. 2 - اکسسوري هاي یک بار مصرف نباید استریل و دوباره استفاده شود. -3 براي جلوگیري از آلودگی محیط زیست در خصوص معدوم کردن اکسسوري هاي یکبار مصرف باید طبق مقررات مربوط به بیمارستان عمل گردد.

**رکوردر**

وجود پودر کاغذ و یا جسم خارجی بر روي هد حرارتی و غلطک، کیفیت رکوردگیري را کاهش میدهد. با استفاده از پارچه آغشته به الکل، هد و غلطک را تمیز کنید و صبر کنید تا کاملاً خشک شود, سپس در رکوردر را ببندید.

از تمیز کردن رکوردر بلافاصله بعد از رکوردگیري به دلیل داغ شدن هد و محیط اطراف آن خودداري کنید.

در جدول زیر بصورت خلاصه به روش هاي تمیز کردن، ضدعفونی کردن و استریل کردن بخش هاي مختلف دستگاه پرداخته شده است:

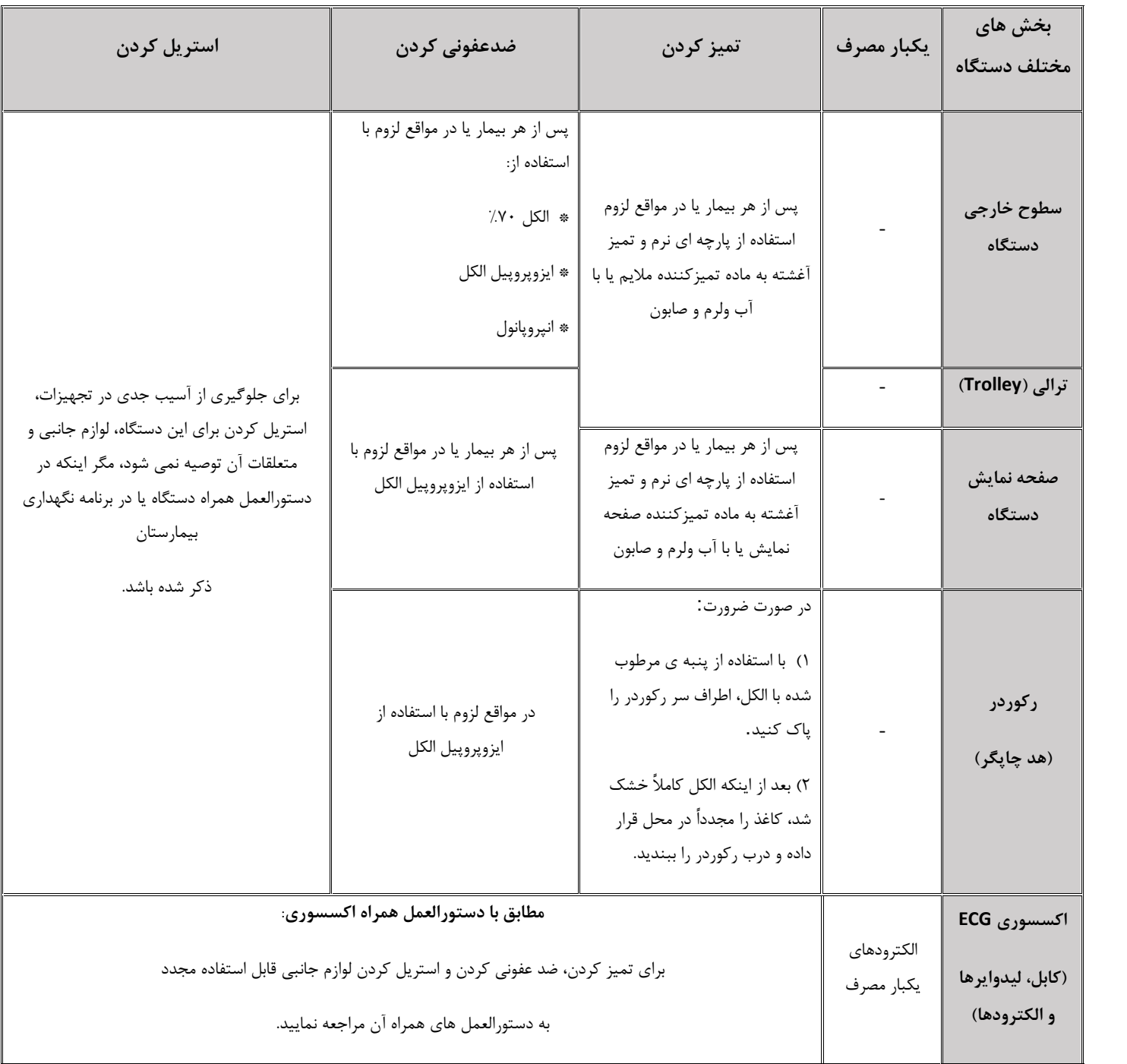

```
توصیه میشود که سیستم, هر یک سال یکبار توسط شرکت سازنده کالیبره شود، ولی 2 سـال یکبـار کالیبراسـیون 
                                                                                   اجباري است.
                                                                      عمر دستگاه 10 سال می باشد. 
بیمارستان نیز می تواند هر زمانی که به دقت و صحت دستگاه مشکوك است، درخواست کالیبراسیون را ارائه دهد.
```
**توصیه می شود موارد زیر به صورت روزانه چک شود:**

- 1) سلامت ظاهري اکسسوري
	- 2) عملکرد اکسسوري

**توصیه می شود موارد زیر به صورت هفتگی چک شود:**

- 3) تمیز بودن دستگاه
- 4) سلامت ظاهري سیستم (بدنه، صفحه نمایش، کلیدها، نشانگرها، در و کلید رکوردر)
	- 5) عملکرد رکوردر

**توصیه می شود موارد زیر به صورت ماهیانه چک شود:**

- 1) کنترل لیبل کالیبراسیون (سیستم در تاریخ تعیین شده جهت کالیبراسیون به شرکت سازنده فرستاده شود)
	- 2) سلامت ظاهري سیستم
		- 3) تمیز بودن سیستم
	- 4) عملکرد کلیدها و نشانگرهاي سیستم
		- 5) سلامت ظاهري اکسسوري
			- 6) عملکرد رکوردر

به جهت بررسی دورهاي چک لیست PM به شماره -33F-PL که در زیر آورده شده، توسط مسئول مرکز درمانی تکمیل شود.

لازم به ذکر است که تست PM به هیچ وجه تضمینی جهت استمرار صحت دستگاه نبوده و فقط در لحظه تست، وضعیت آن دستگاه را مورد ارزیابی قرار خواهد داد. **چک لیست نگهداري پیشگیرانه (Maintenance Preventive(**

که در زیر آورده شده، توسط مسئول مرکز درمانی تکمیل شود. -33F-PL به شماره PMبه جهت بررسی دورهاي چک لیست

به هیچ وجه تضمینی جهت استمرار صحت دستگاه نبوده و فقط در لحظه تست، وضعیت آن دستگاه را PMلازم به ذکر است که تست مورد ارزیابی قرار خواهد داد.

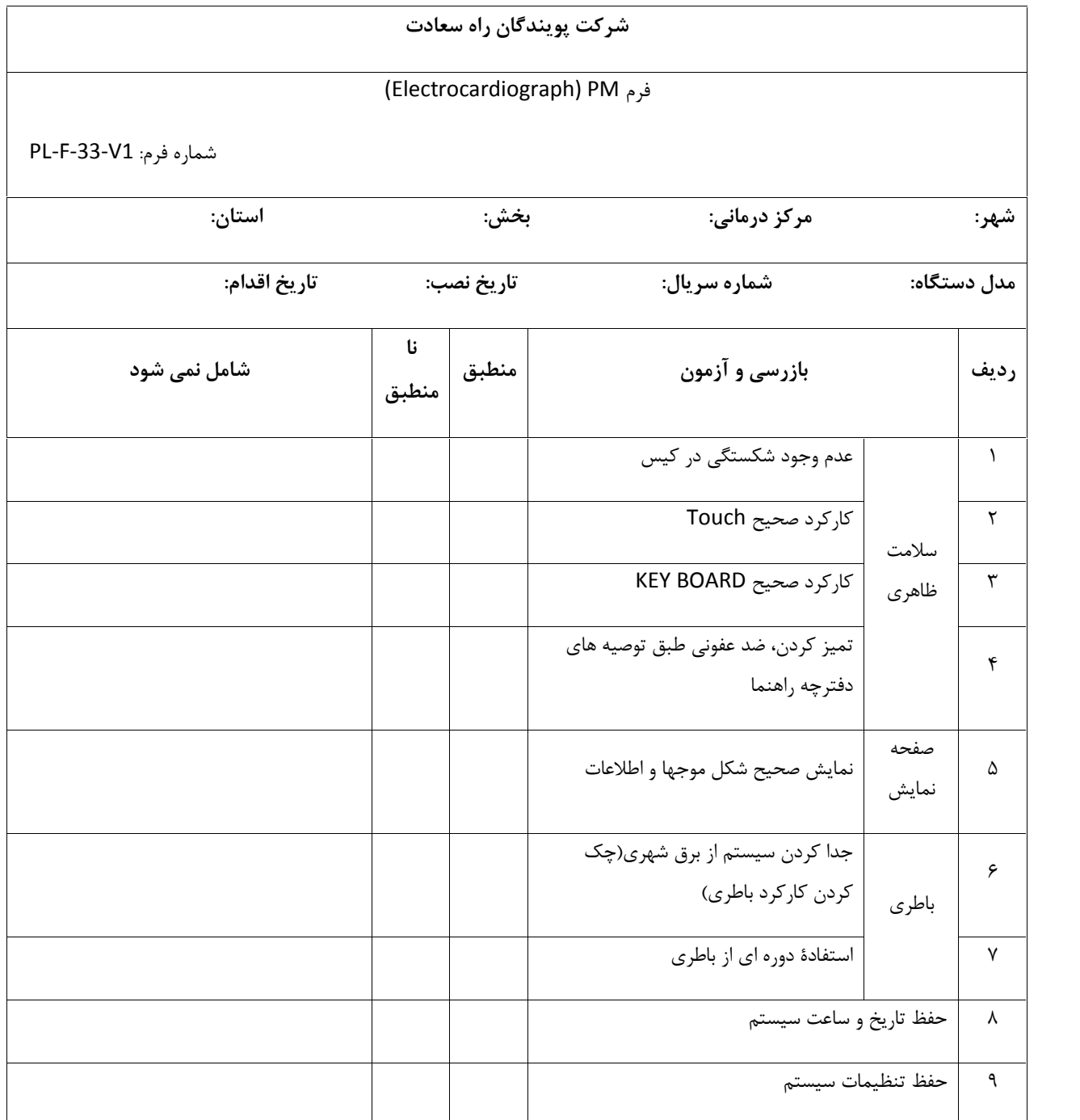

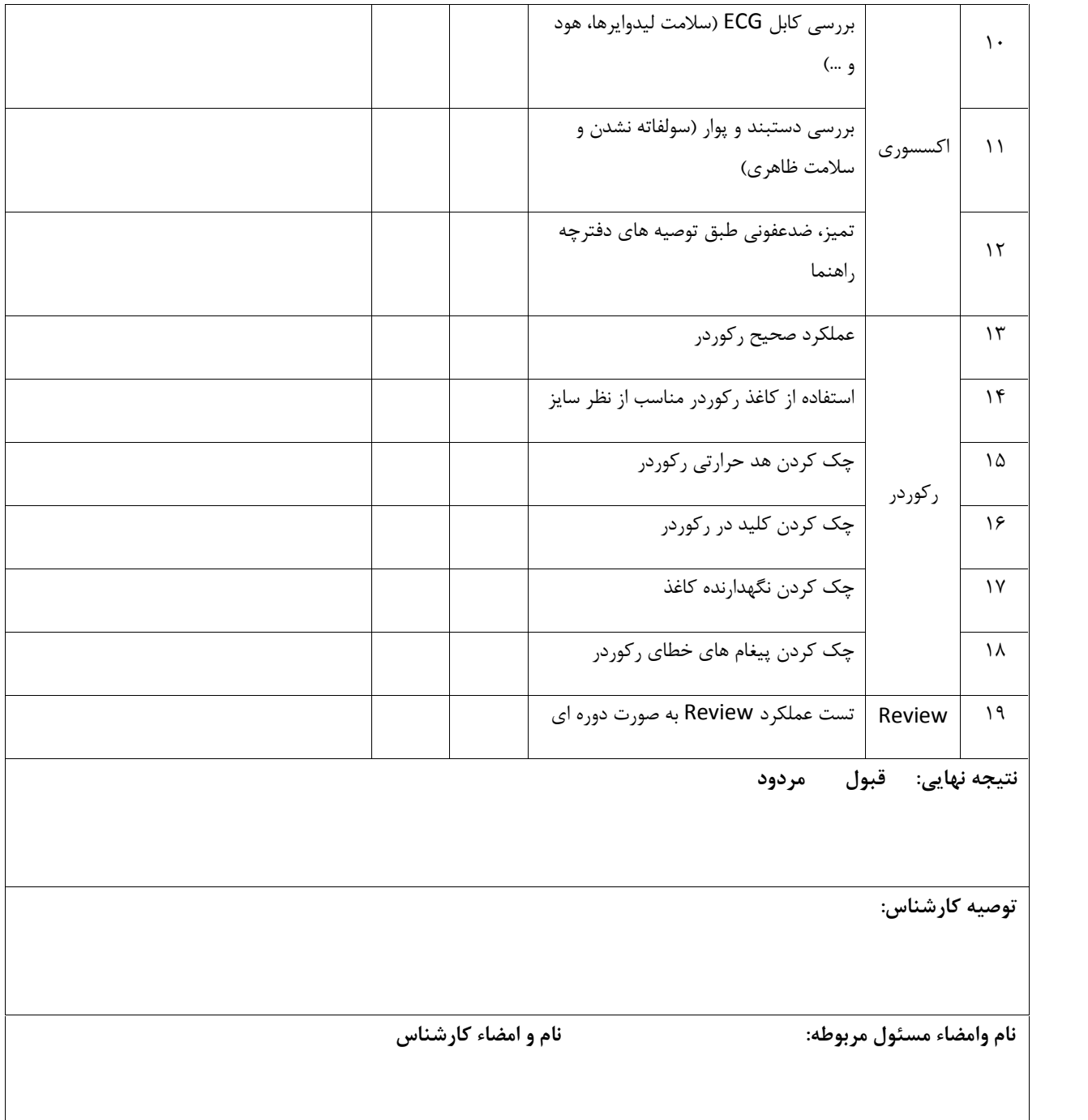

**فصل یازدهم – عیب یابی و تعمیرات کلی سیستم**

تعمیر بخش داخلی الکتروکاردیوگراف فقط باید توسط افراد آموزش دیده و تایید شده توسط شرکت سازنده انجام شود. در غیر این صورت شرکت سازنده هیچ گونه مسئولیتی در قبال خطرهاي احتمالی به الکتروکاردیوگراف و بیمار قبول نمی کند.

این بخش براي کمک به اپراتور براي محل مشکلات کوچک به علت عدم استفاده صحیح از الکتروکاردیوگراف و یا خرابی لوازم جانبی است. وقتی که با هرکدام از این مشکل ها روبرو شدید، قبل از تماس با خدمات پس از فروش به توصیه هاي ذکر شده دقت کنید.

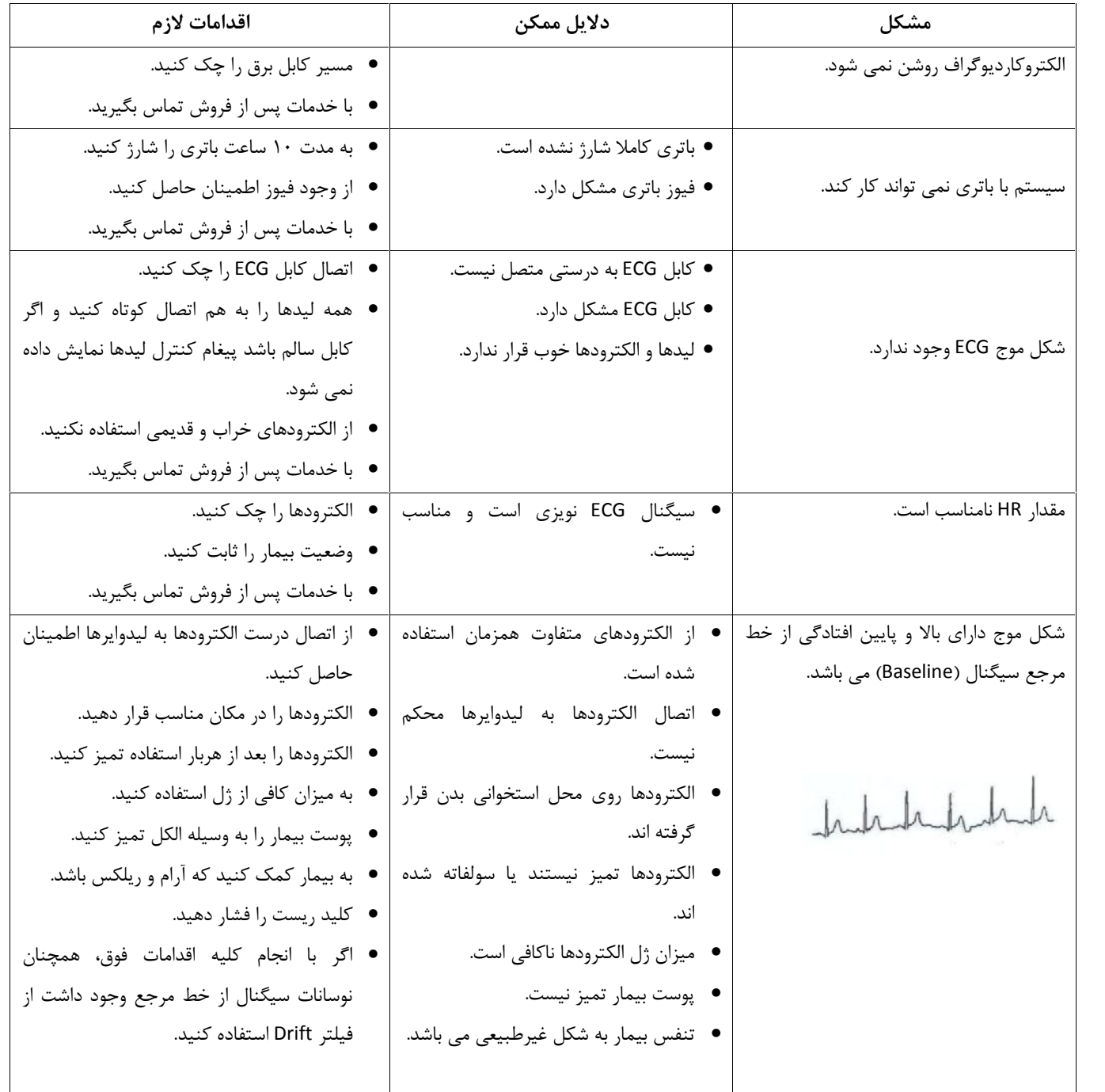

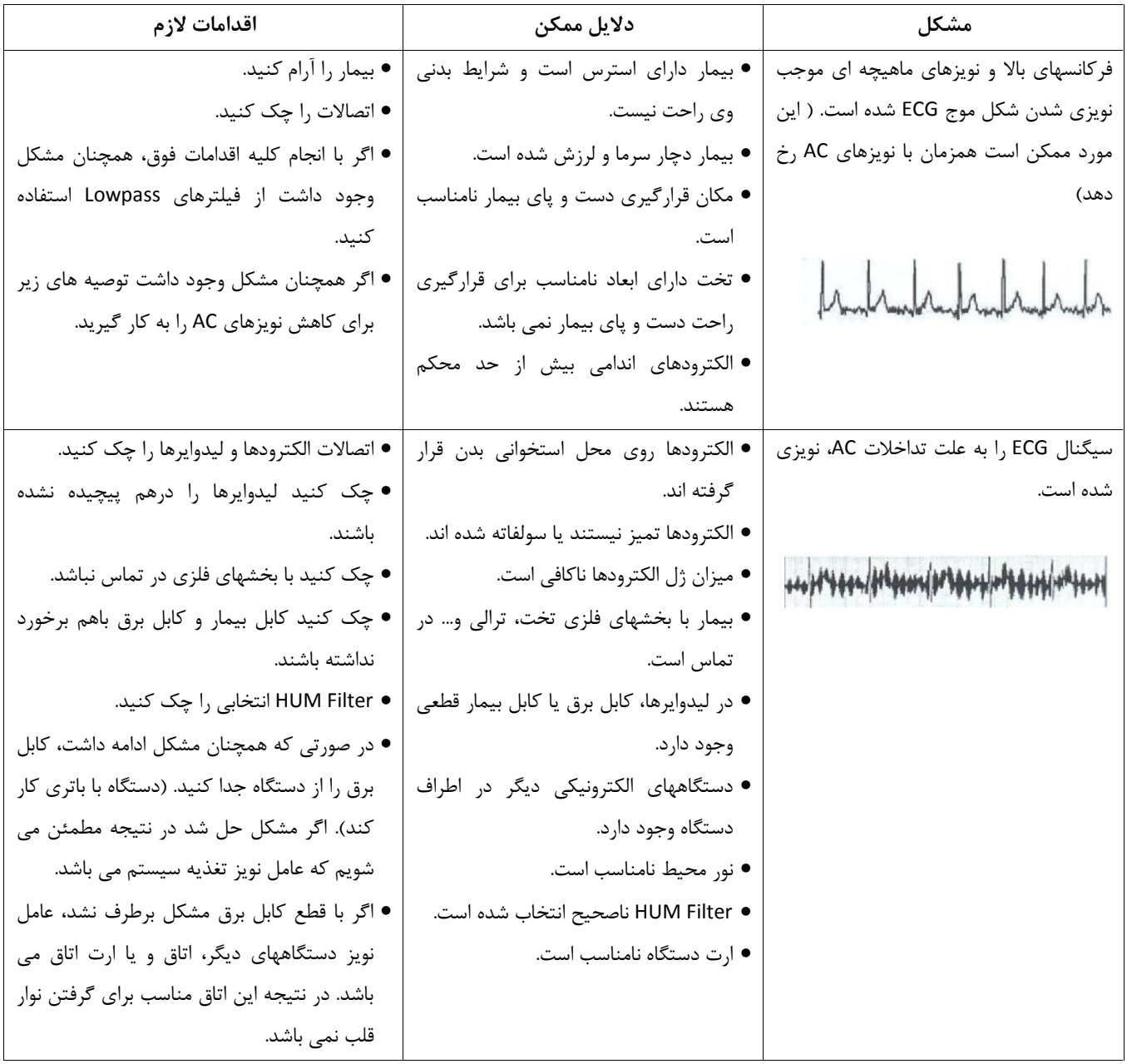

# **پیوست**

## **Appendix I – Accessory**

# **اطلاعات عمومی**

در این بخش لیست کلیه لوازم جانبی مورد استفاده سیستم آمده است.

-1 لوازم جانبی ذکر شده در این بخش براي استفاده سیستم الکتروکاردیوگراف توصیه می شود و شرکت سازنده مسئولیت هیچ گونه خطر احتمالی ناشی از استفاده از لوازم جانبی دیگر را قبول نمی کند . -2 حفاظت بیمار در برابر تاثیرات ناشی از دفیبریلاتور منوط به استفاده از اکسسوریهاي مشخص شده در این فصل می باشد. -3 الزام استفاده از کاغذ مورد تأیید شرکت سازنده 4 - اعلام هشدار به کاربر جهت الزام استفاده از Poar یا ژلی که مشخصات آن ها توسط شرکت سازنده تایید شده باشد.

**لوازم جانبی** 

| name                               | manufacturer | Ref#               | Part #      |
|------------------------------------|--------------|--------------------|-------------|
| IEC ECG Cable, 10 wires            | Launch       | 98ME07EC070        | B2ECGC40001 |
| ECG Clamp electrodes, Adult        | <b>FIAB</b>  | ECG clamp          | RU0051      |
| ECG Suction chest electrode, Adult | <b>FIAB</b>  | <b>ECG</b> suction | RU0052      |

## **Appendix II**

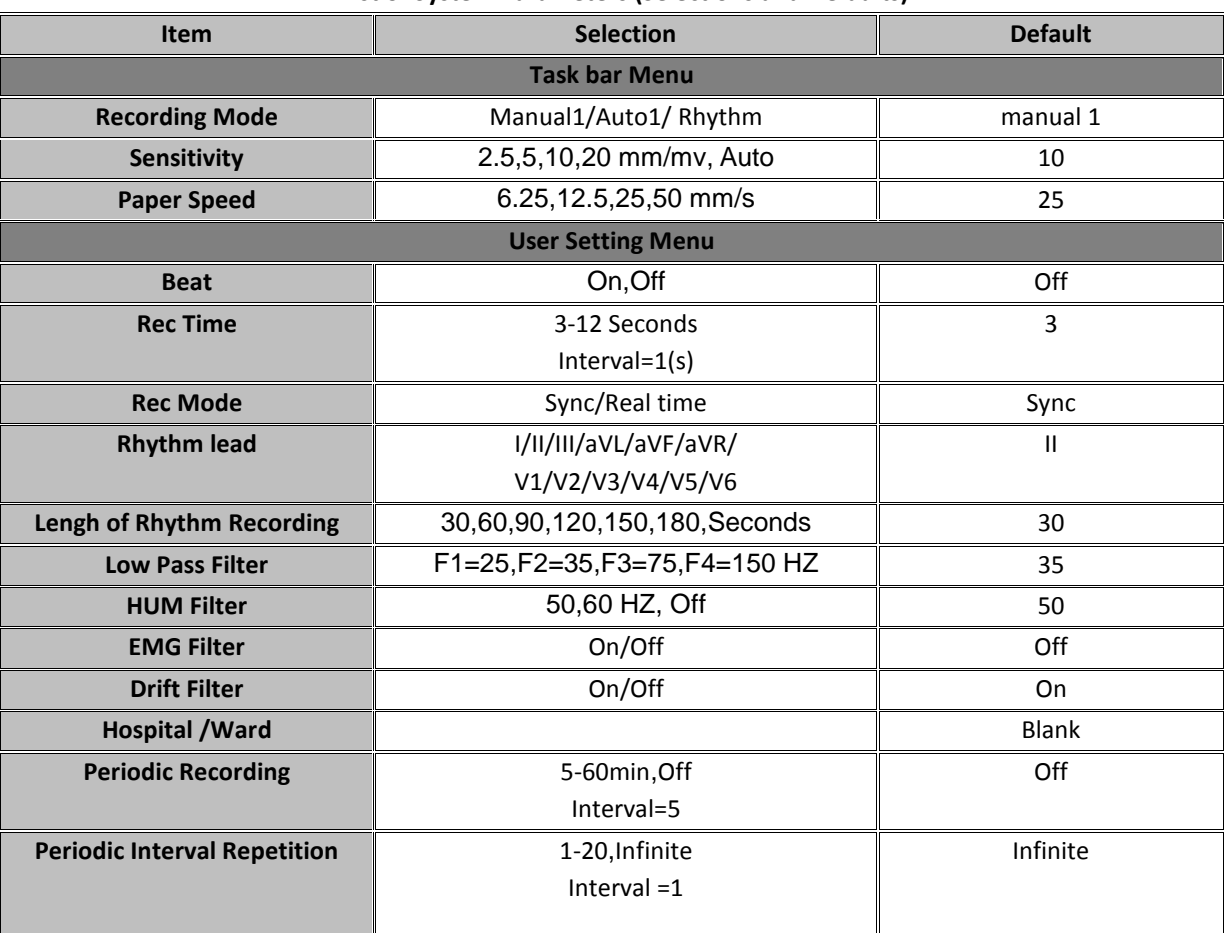

#### **List of System Parameters (Selections and Defaults)**

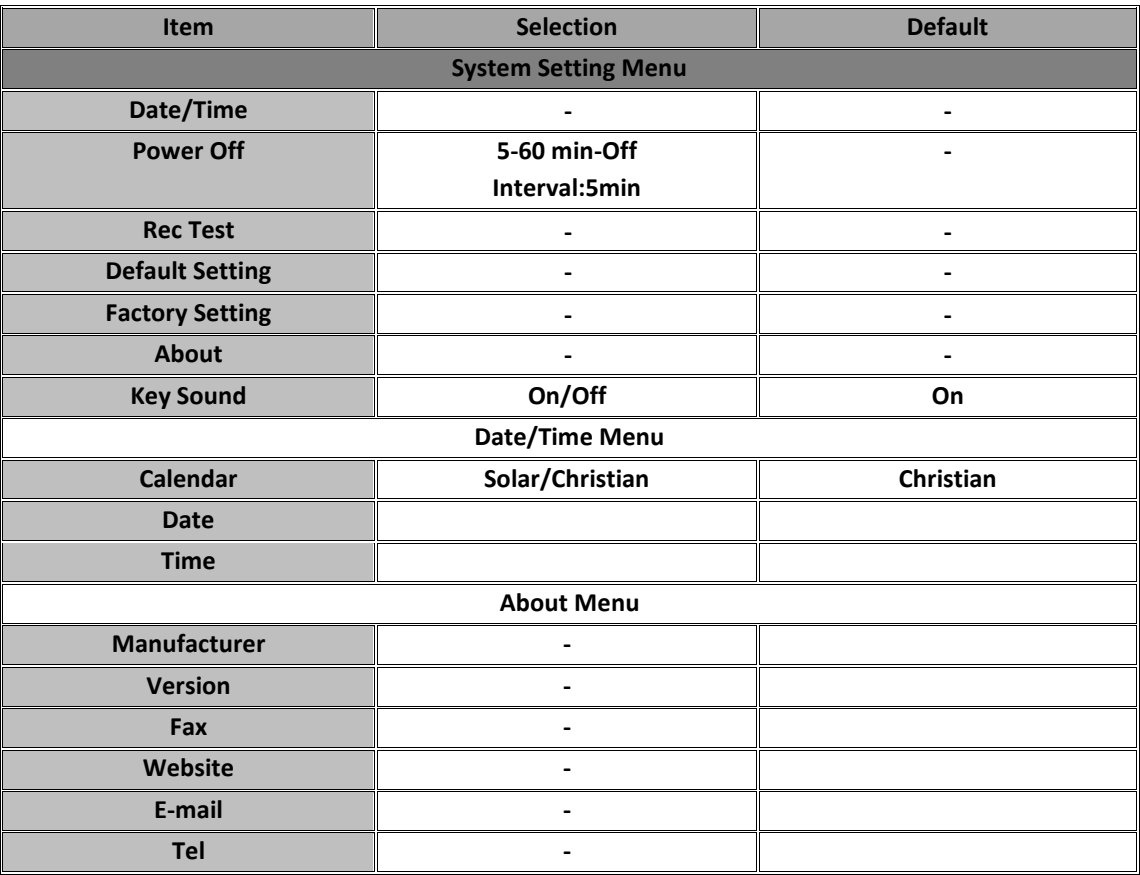

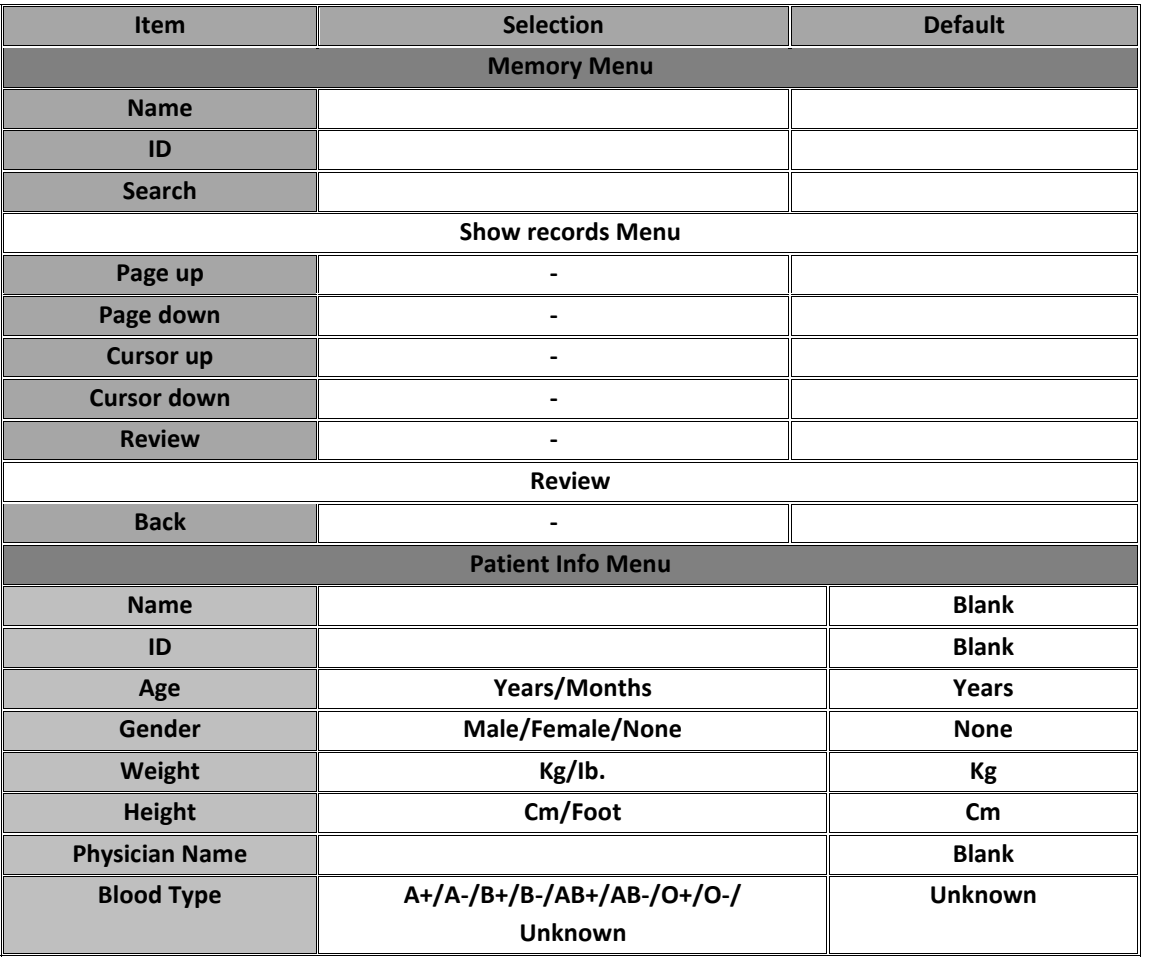

## **Appendix III**

#### **Messages**

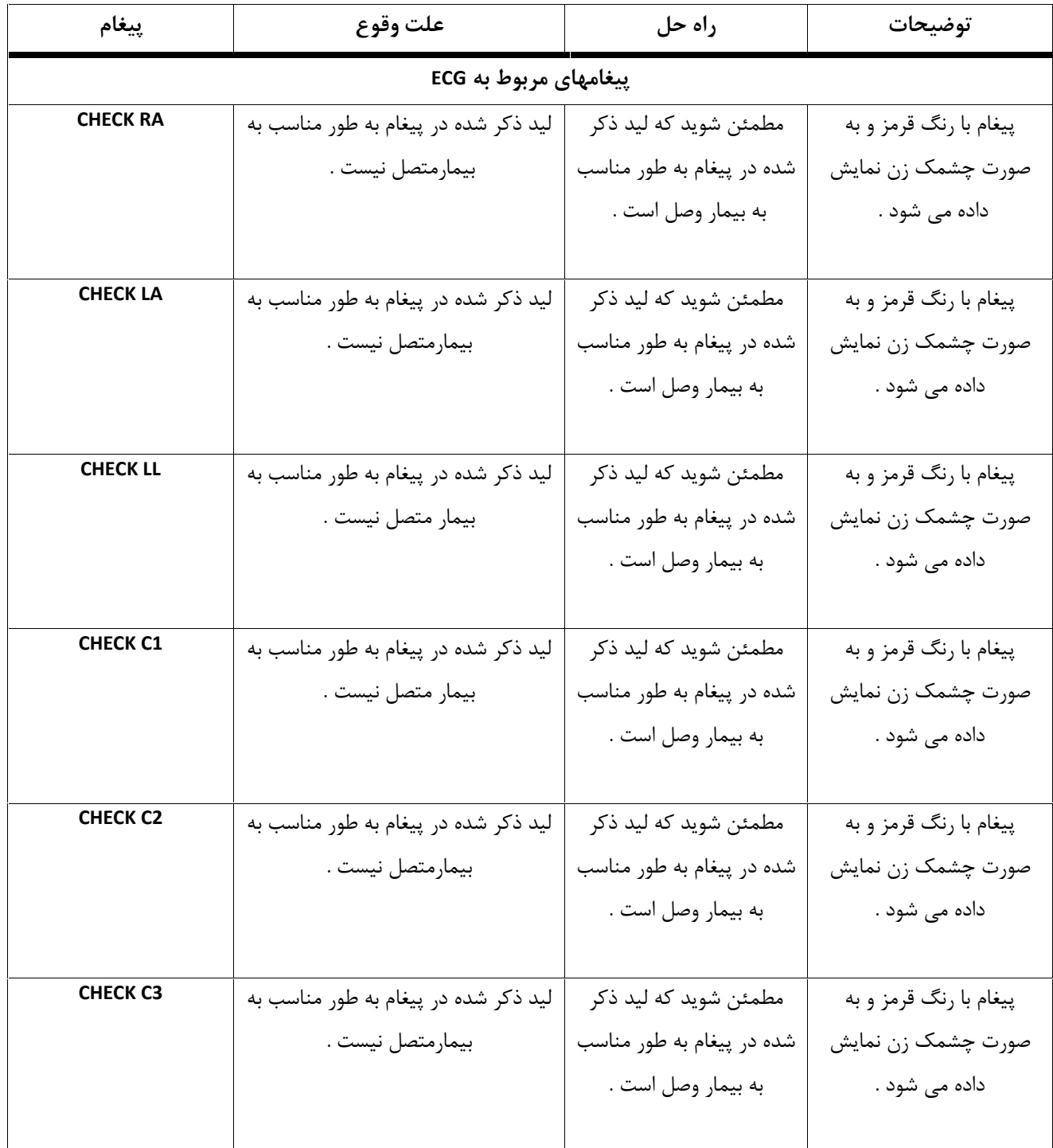

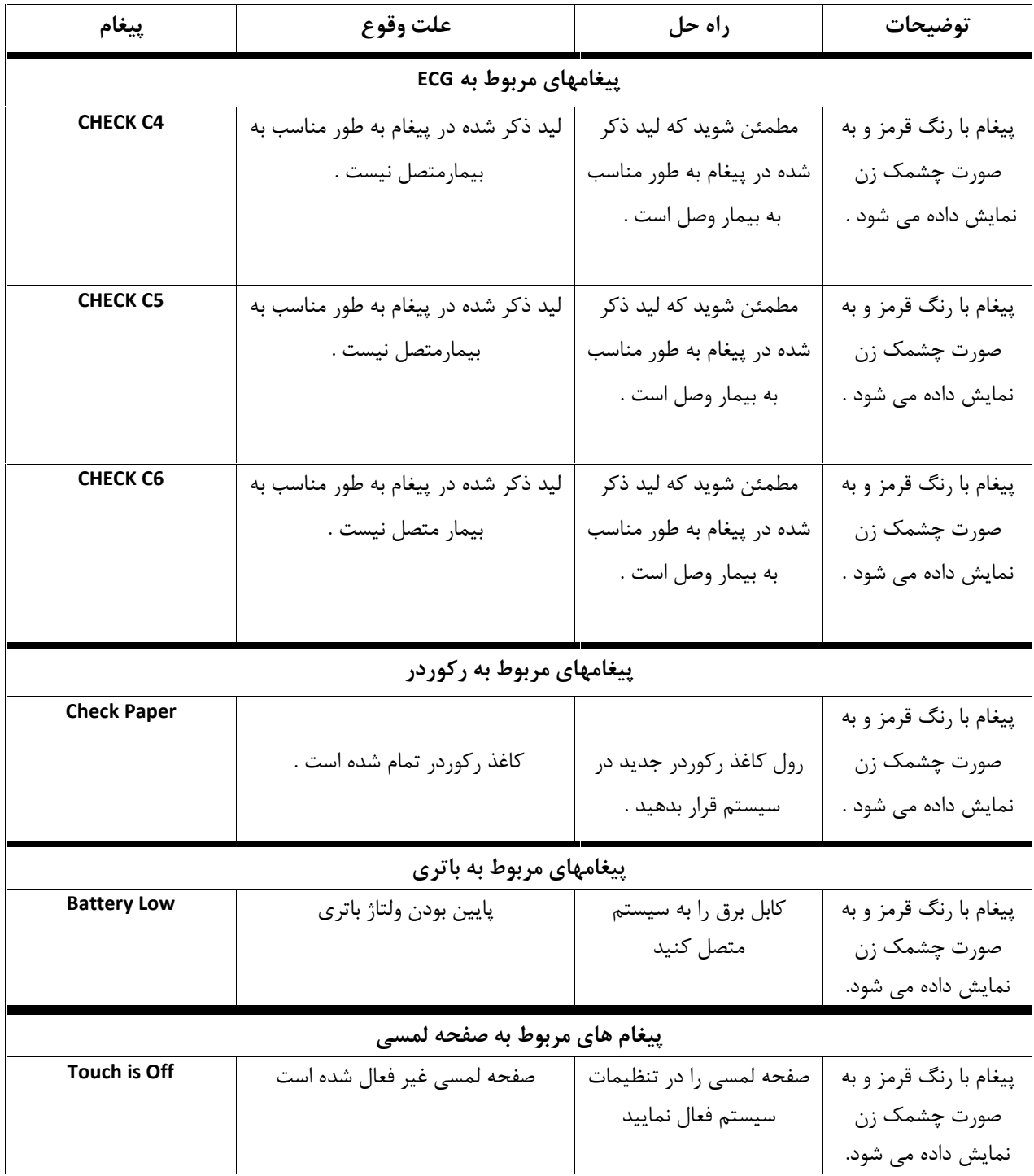

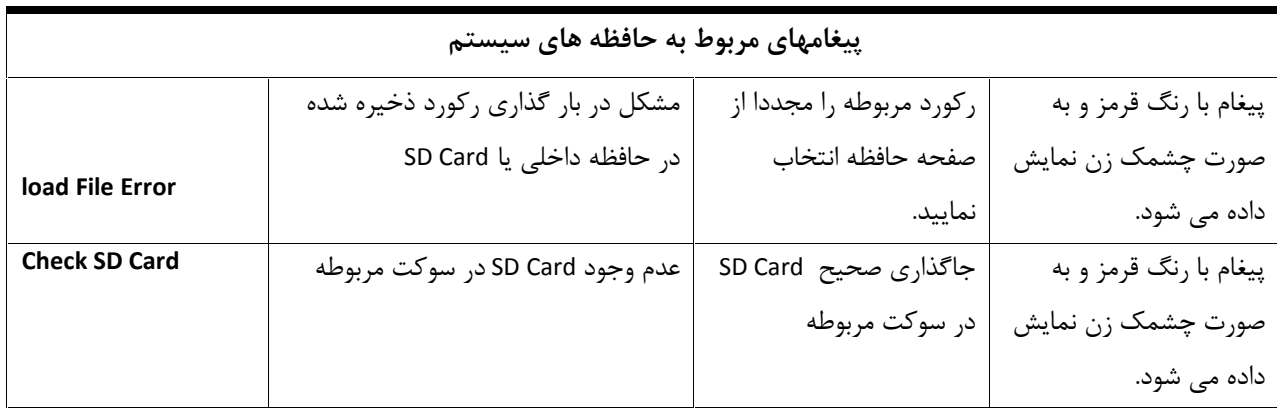

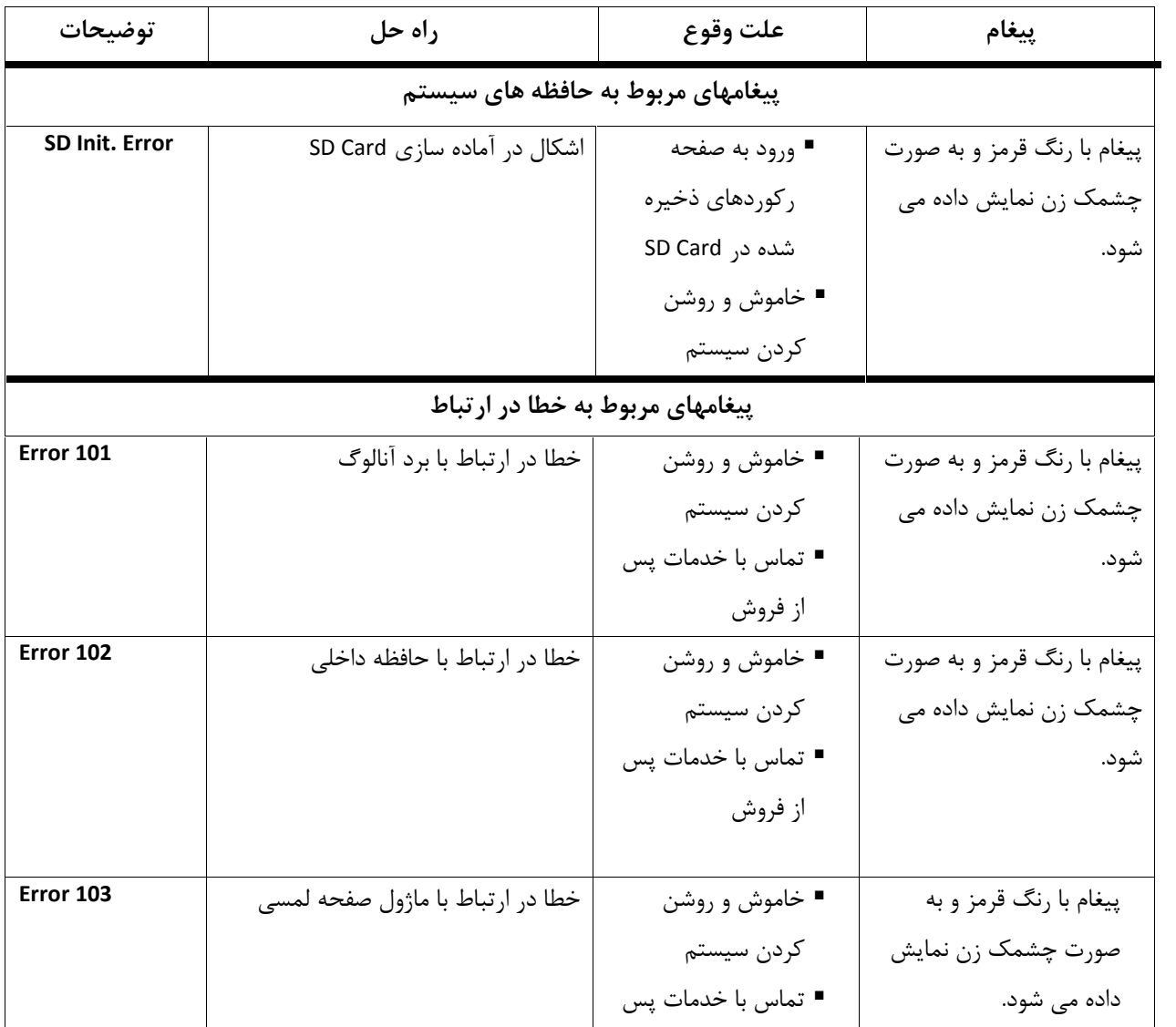
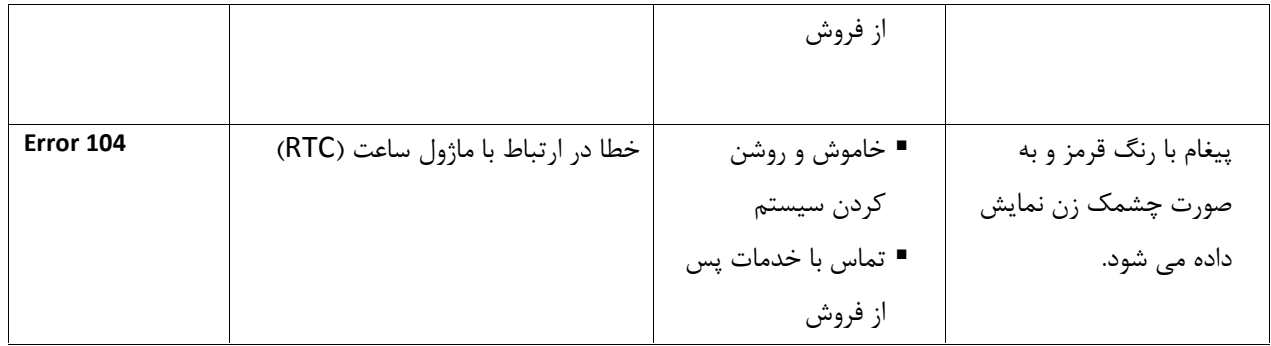

## **Appendix IV**

**EMC**

- Use only the recommended manufacturer accessory . Using the accessory other than in relevant chapter may cause to increase the EMISSION or decrease the IMMUNITY of system .
- Measurements can be affected by mobile and RF communicatons equipment . It should be assured that the Electrocardiograph is used in the electromagnetic environment specified
- To prevent EMC effect on the Electrocardiograph the system should not be used adjacent to or stacked with other equipment and that if adjacent or stacked use is necessary the equipment should be observed to verify normal operation in the configuration in which it will be used .
- o Do not use cellular phone in the vicinity of this equipment . High result in strong level of electromagnetic radiation emitted from such devices may interference with the electrocardiograph

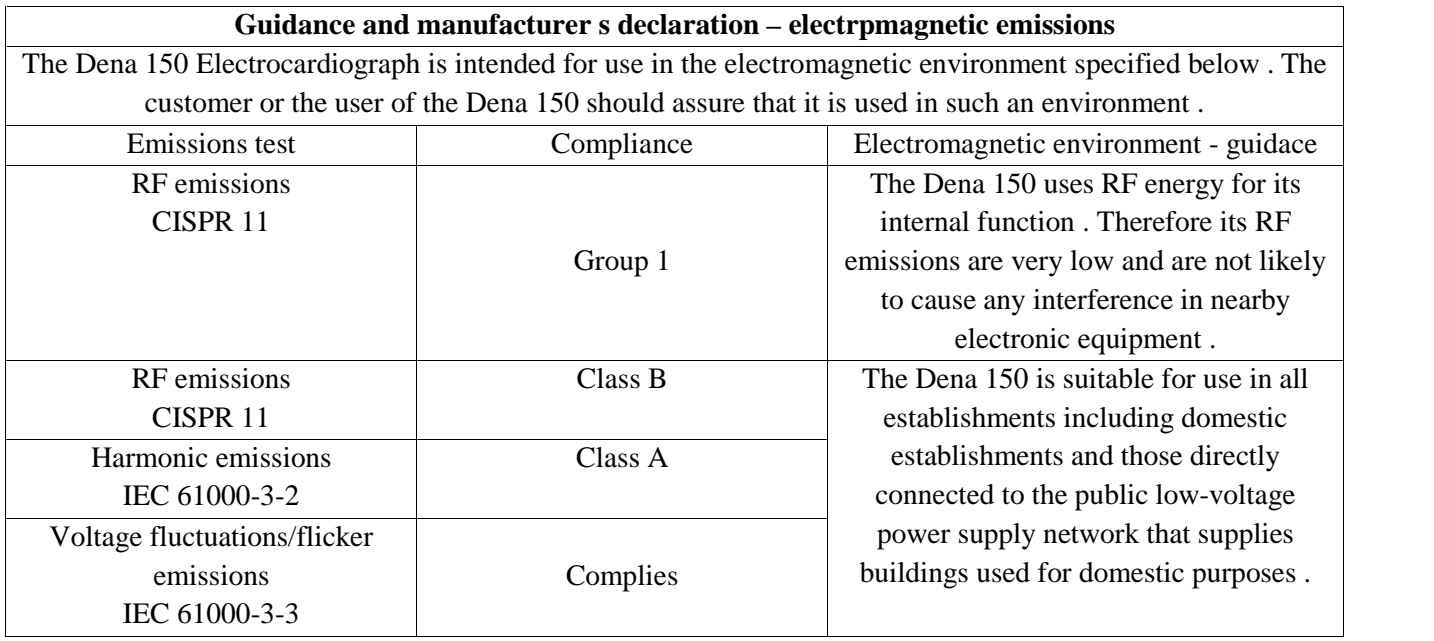

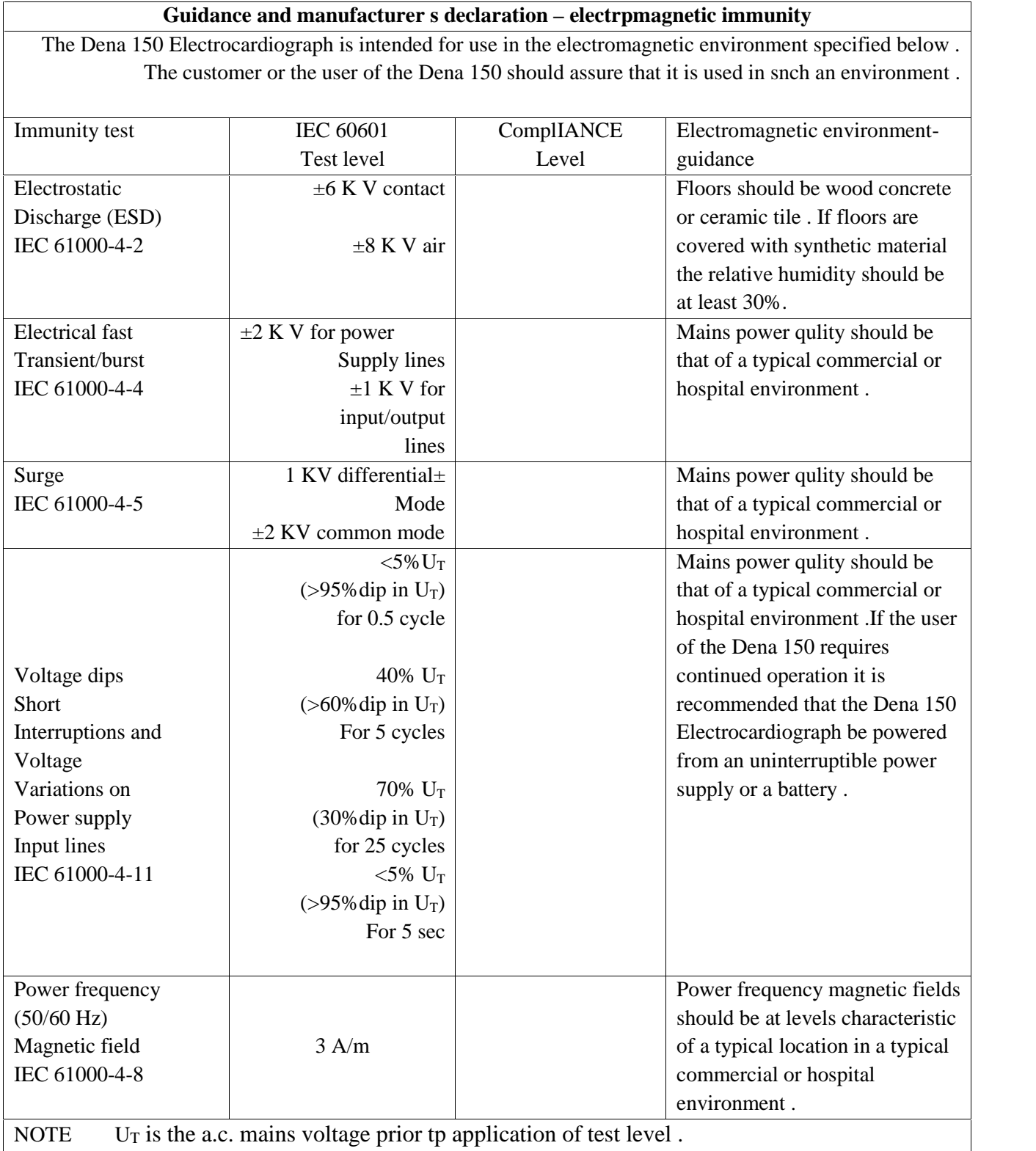

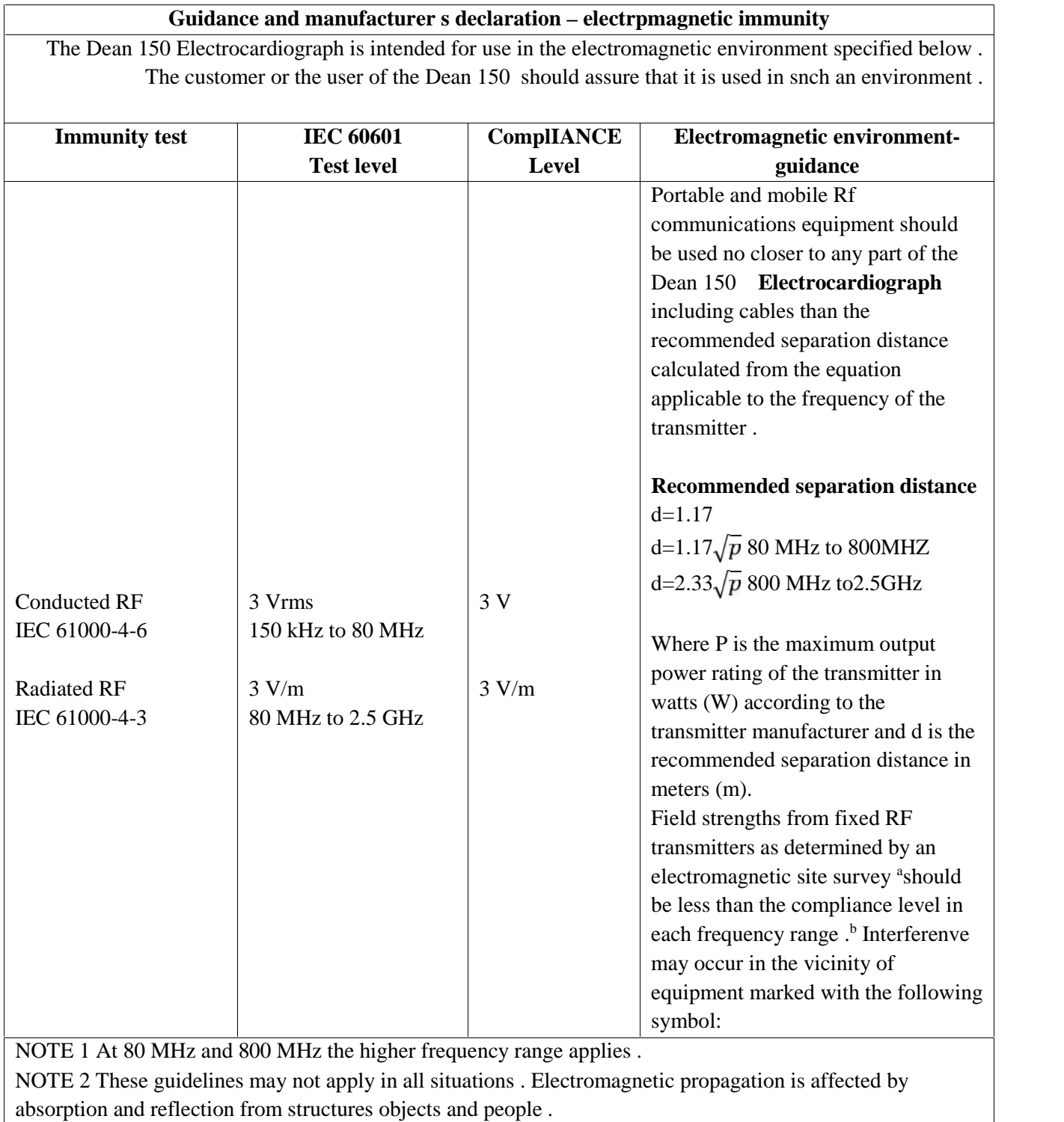

<sup>a</sup>Field strengths from fixed transmitters such az base stations for radio (cellular/cordless)telephones and land mobile radios amateur radio broadcast and TV broadcast cannot be predicted the oretically with accuracy . To assess the electromagnetic environment due to fixed RF transmitters an electromagnetic site survey should be considered . If the measured field strength in the loction in which the Denais used exceeds the applicable RF compliance level above the Dena should be observed to verify normal operation . If abnormal performance is observed additional measures may necessary such as reorienting or relocating the Electrocardiograph .

 $b$  over the frequency range 150 kHz to 80 MHz field strengths should be less than 3 V/m

Recommended separation distances between

Portable and mobile RF communications equipment and the electrocrdiograph

The Dean 150 electrocrdiograph is intended for use in the electromagnetic environment in which radiated RF disturbances are controlled . The customer or the user of the Dena 150 can help prevent electromagnetic interference by maintaining a minimum distance between portable and mobile RF communications equipment (transmitters )and the Dean 150 as recommended below according to the maximum output powe of the communications equipment .

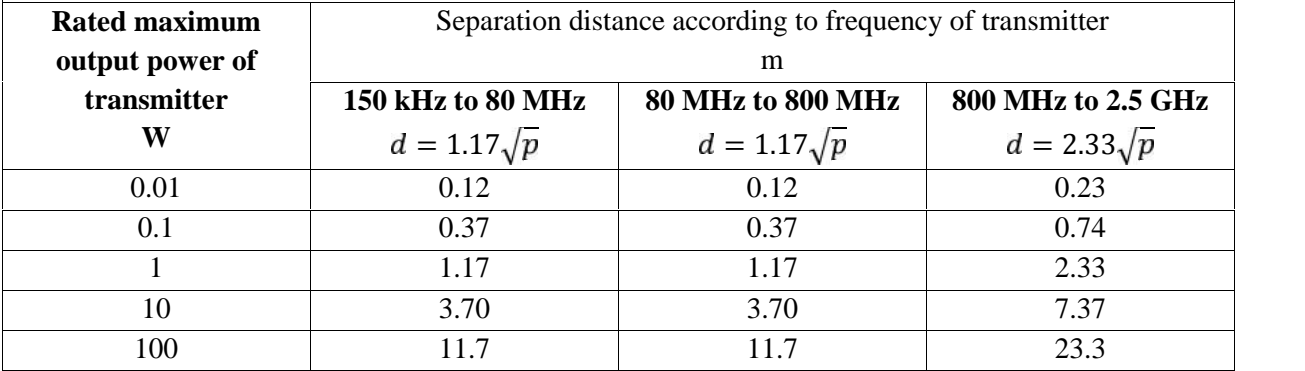

For transmitters rated at a maximum output power not listed above the recommended separation distance  $d$  in meters (m) can be estimated using the equation applicable to the frequency of the transmitter where P is the maximum output power rating of the transmitter manufacturer . NOTE 1 At 80 MHz and 800 MHz the seoaration distance for the higher frequency range applies . NOTE 2 these guidelines may not apply in all situations. Electromagnetic propagation is affected by

absorption and reflection from structures objects and people .